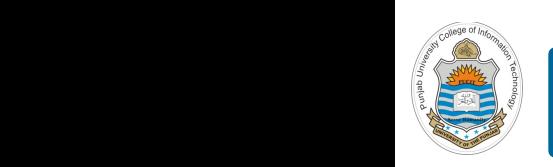

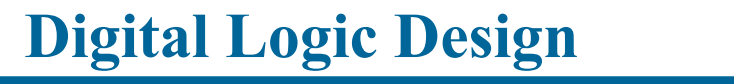

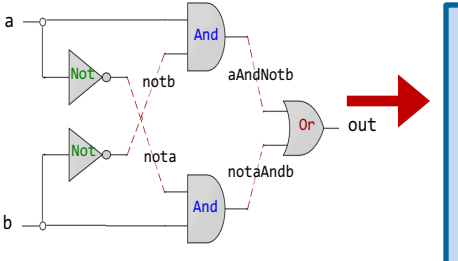

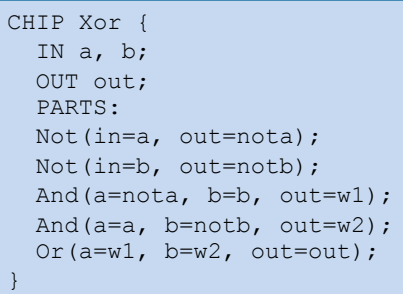

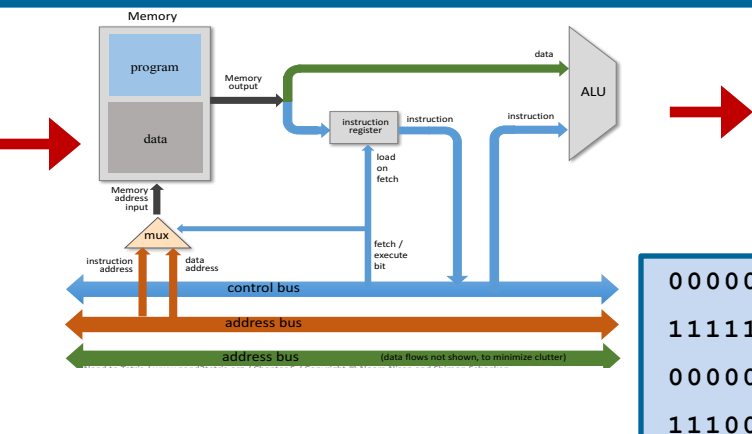

**Lecture # 23-24**

### **Hack Assembly Programming**

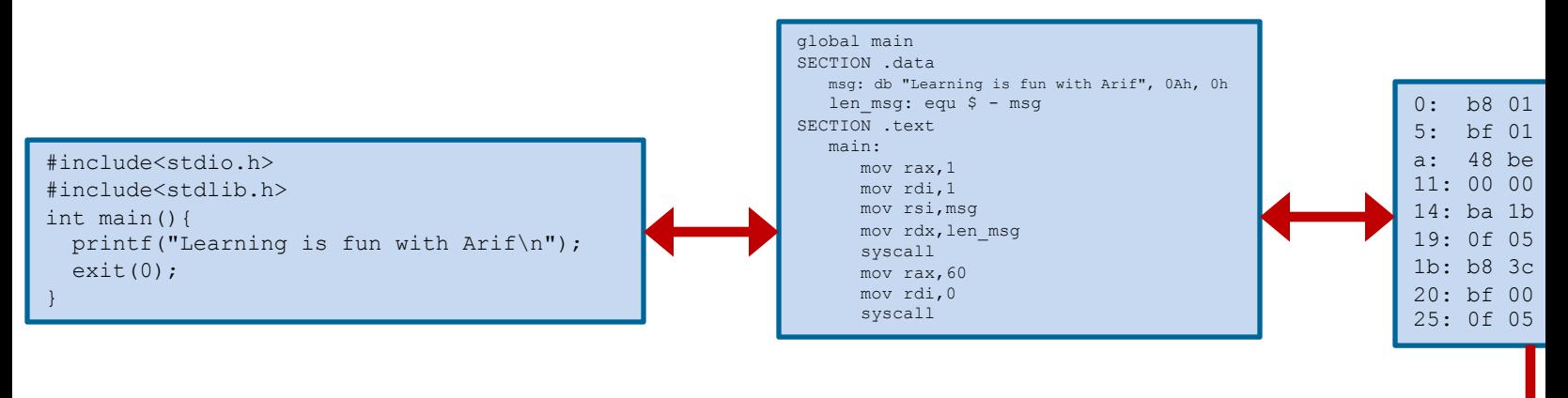

Slides of first half of the course are adapted from: https://www.nand2tetris.org Download s/w tools required for first half of the course from the following link: https://drive.google.com/file/d/0B9c0BdDJz6XpZUh3X2dPR1o0MUE/view

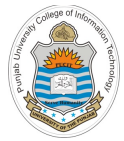

# **Today's Agenda**

- Hack Assembly Programs
- A Hello World
- CPU Emulator
- Demo
- Program Termination
- Symbols in Hack Assembly Language
	- Built-in Symbols
	- Label Symbols
	- Variable Symbols
- Branching
- **Iteration**
- Pointers and Arrays

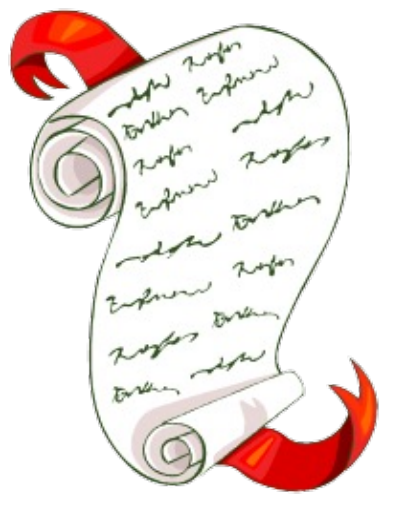

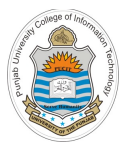

# **Review of Hack Computer Assembly Instructions**

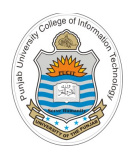

## **Hack Computer Architecture**

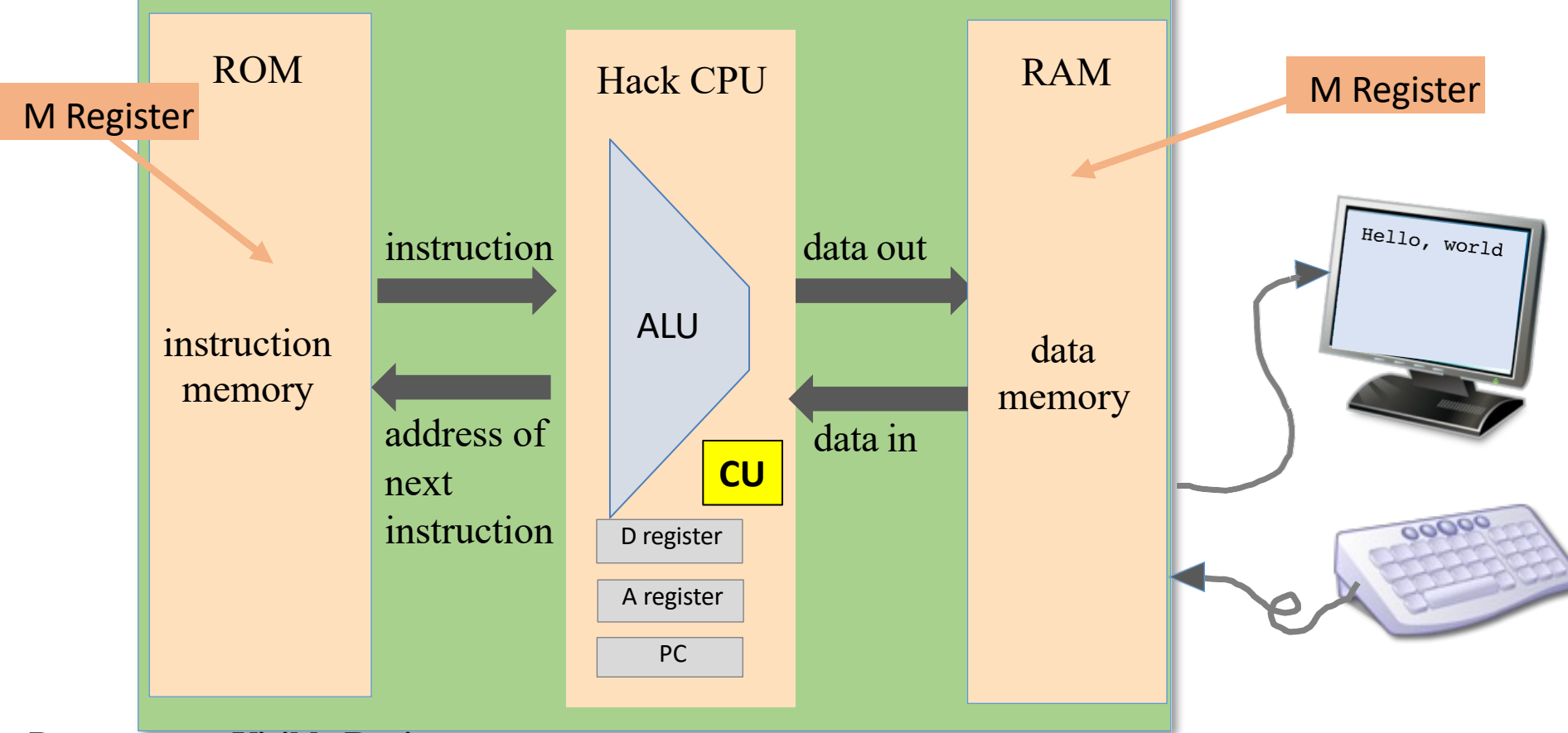

#### **Programmer Visible Registers:**

- D: Used to hold data value
- A: Used to hold data value / address of the memory
- M: Represents the currently selected memory register, i.e., M=RAM[A]

#### **Data memory (RAM) & Instruction memory (ROM):**

• Both are a sequence of 16-bit registers having 15 bit address, i.e., 32K 16 bit words

# **Recap: Registers and Memory**

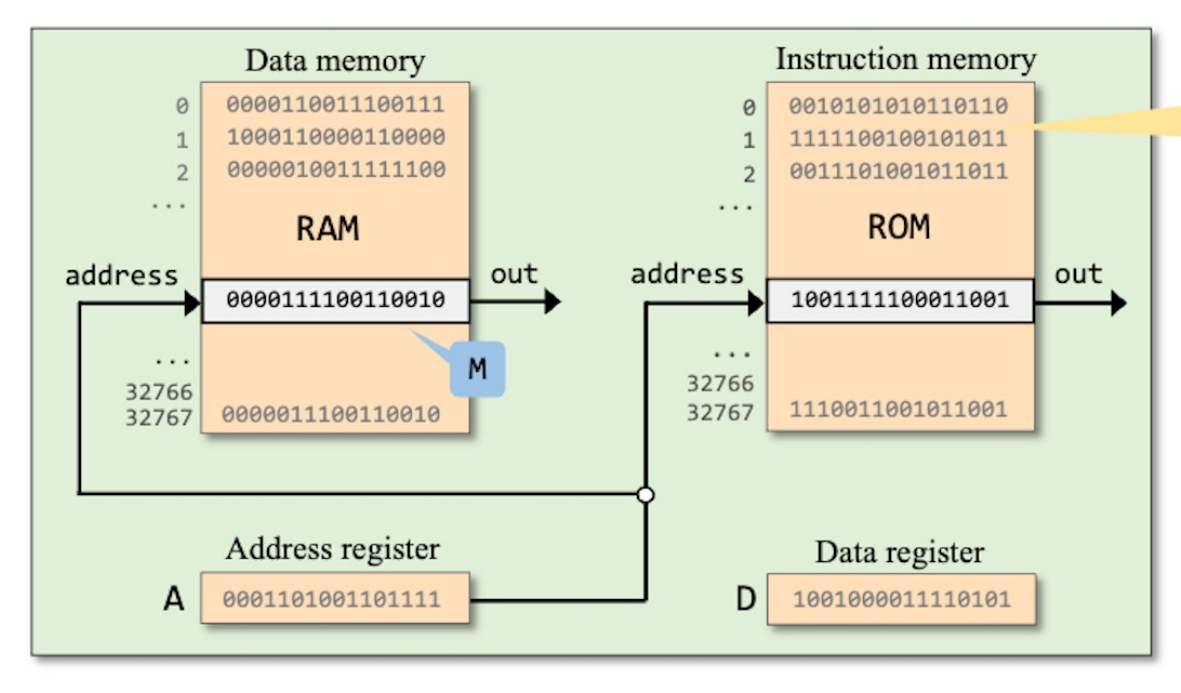

Loaded with a sequence of 16-bit Hack instructions

(Conceptual, partial view) of the Hack computer architecture)

#### RAM

- Read-write data memory
- Addressed by the A register ٠
- The selected register, RAM[A], ٠ is represented by the symbol  $M$

### ROM

- Read-only instruction memory
- Addressed by the (same) a register ٠
- The selected register, ROM[A], contains the "current instruction"
- Should we focus on RAM[A], or on ROM[A]?
- Depends on the current instruction (later)

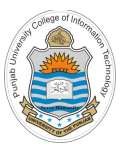

### **Recap: The Hack Assembly Instructions**

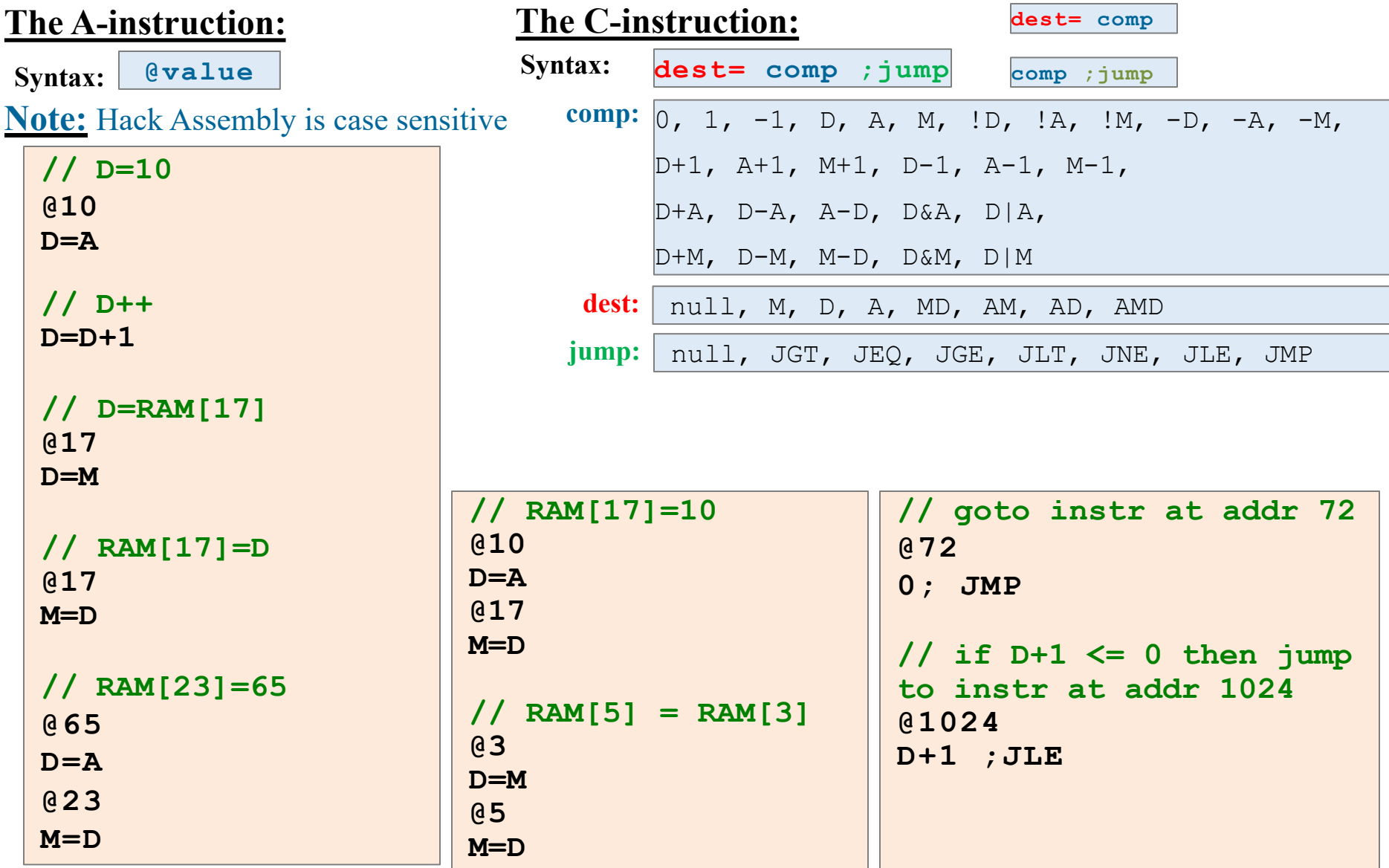

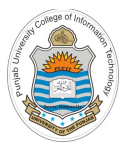

# **Hack Assembly Programs**

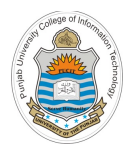

### **Example: addv0.asm**

### Hack assembly code

**// Program: addv0.asm // Computes: RAM[0] = 27 + 13 @0. // A = 0 M=D // RAM[0] = D @27 // A = 27**  $1 \vert D=A \vert /D = 27$  **@13 // A = 13 D=D+A // D = 27 + 13**

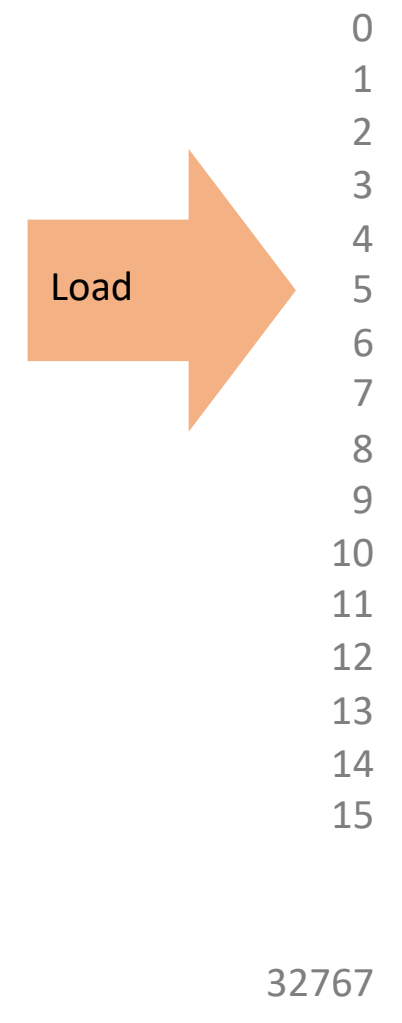

### Memory (ROM)

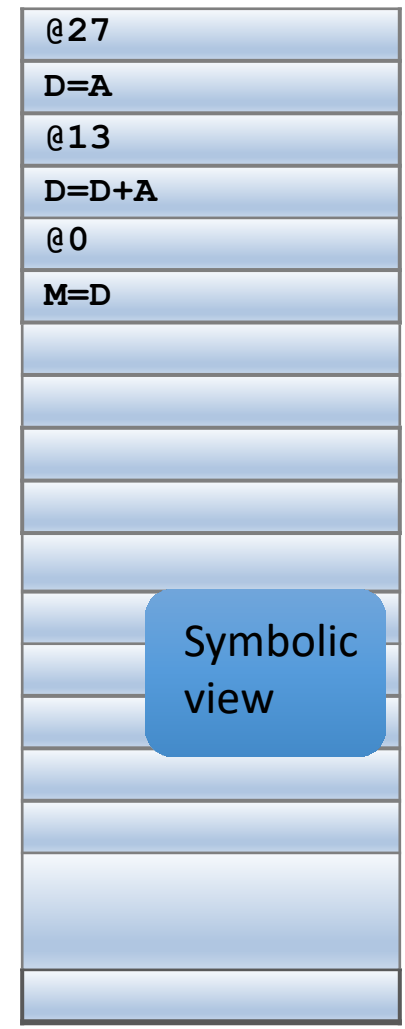

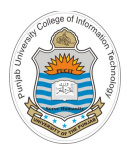

### **Example: addv0.asm (cont…)**

### Hack assembly code

**// Program: addv0.asm // Computes: RAM[0] = 27 + 13**  $4 \begin{bmatrix} 0 & . & \sqrt{1} & . \\ . & . & \end{bmatrix}$  **M=D // RAM[0] = D @27 // A = 27**  $1 \mid D=A \quad // D = 27$  **@13 // A = 13 D=D+A // D = 27 + 13**

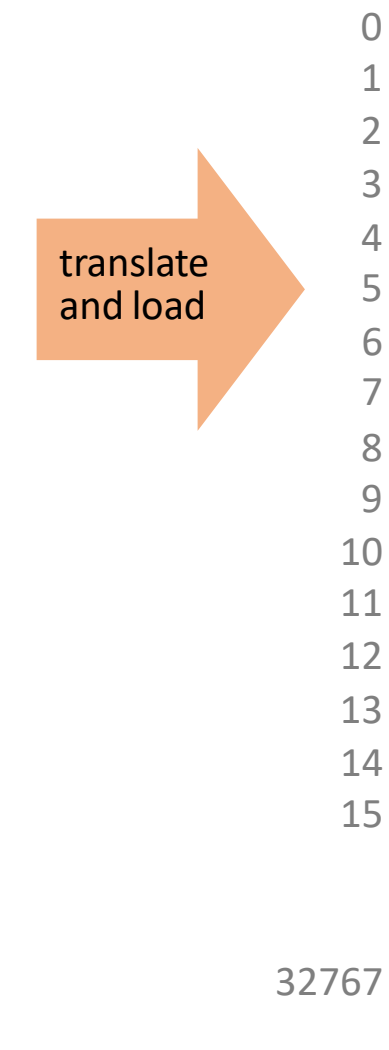

### Memory (ROM)

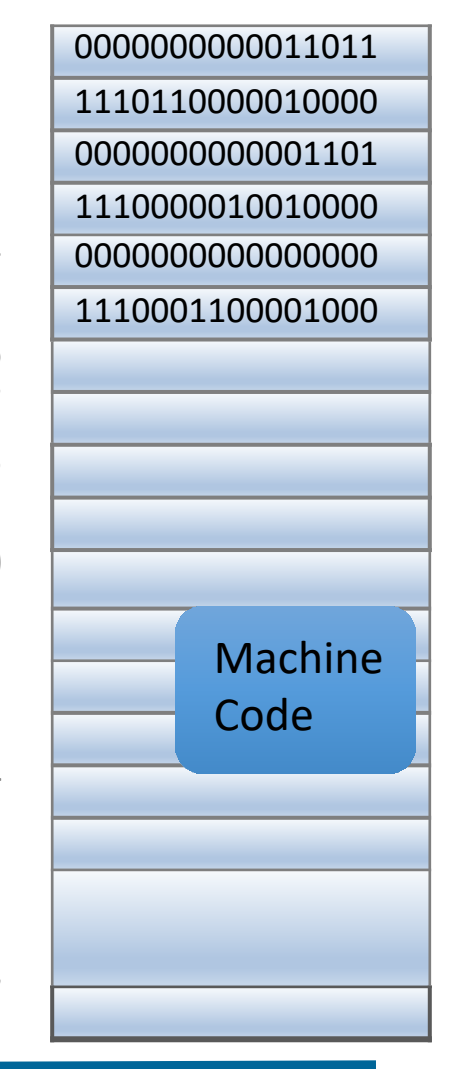

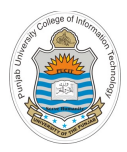

### **Example: addv1.asm**

### Hack assembly code

```
// Program: addv1.asm
   // Computes: RAM[2] = RAM[0] + RAM[1]
   // Usage: put values in RAM[0], RAM[1]
4 @2
5 M=D // RAM[2] = D
0 @0
1 D=M // D = RAM[0]
2 @1
3 D=D+M // D = D + RAM[1]
```
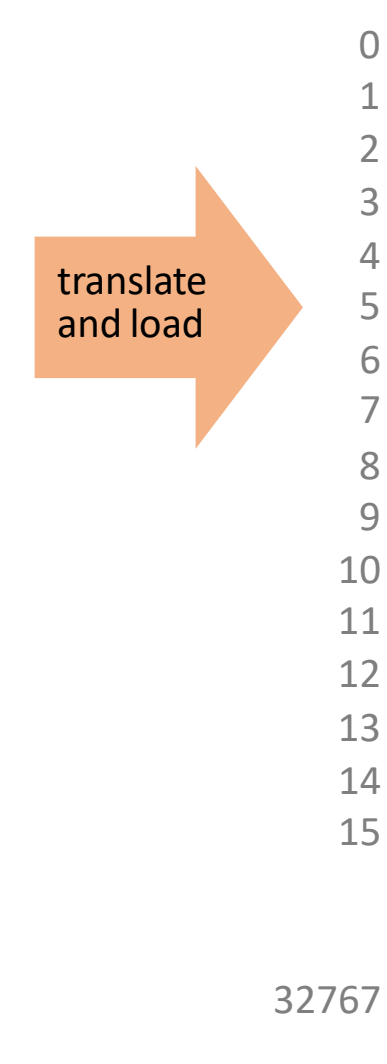

### Memory (ROM)

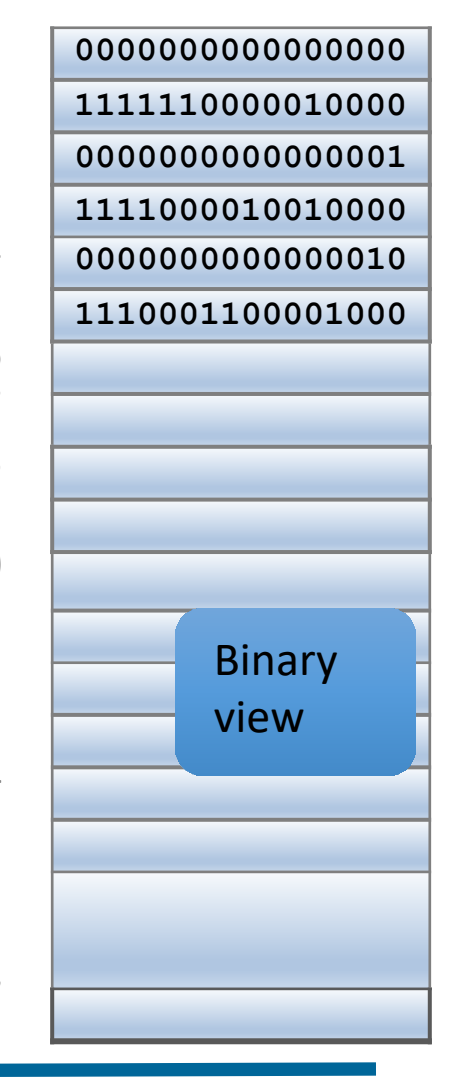

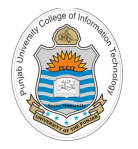

**Executing a Hack Assembly Program**

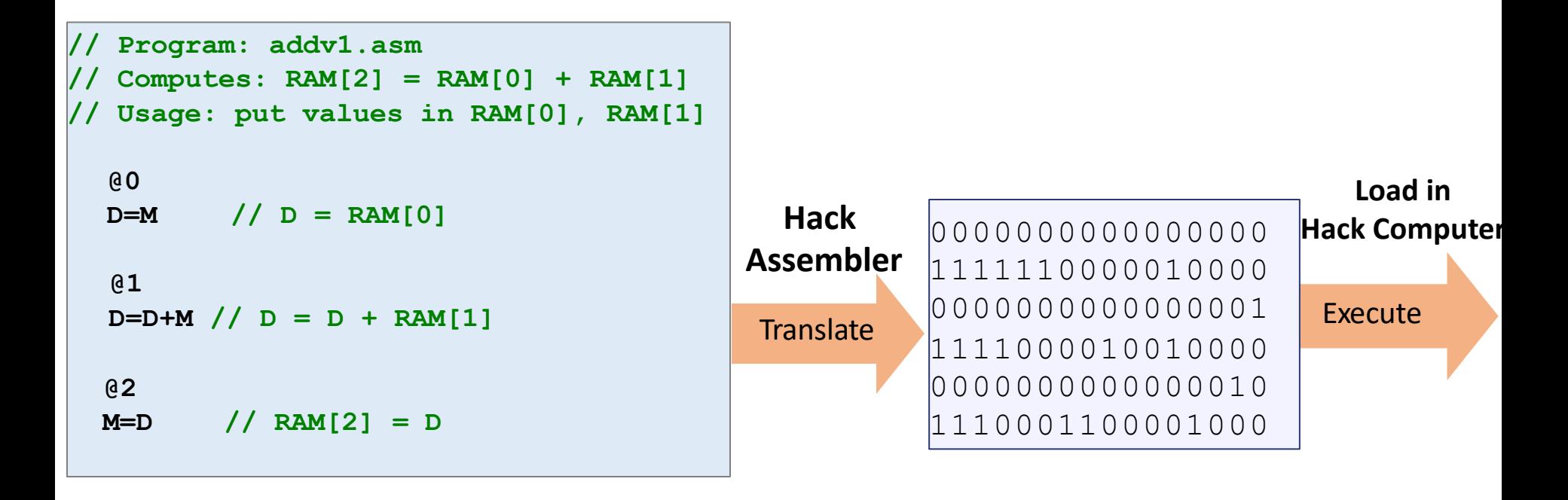

- We will develop Hack Assembler later in the course
- Now, we can use the CPU emulator for the purpose

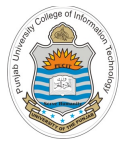

### **Emulator**

- In contrast to a simulator, an **emulator** attempt to mimic the hardware features of a production environment, as well as software features
- Emulation is the process of artificially executing code intended for a "foreign" architecture by converting it to the assembly/machine language of that CPU
- The **CPU Emulator** that we will be using is designed and developed by students of Interdisciplinary Center Herzliya Efi Arazi School of Computer Science, headed by Yaron Ukrainitz
- **HACK CPU Emulator** is a software tool build in Java. We can load Hack assembly program into CPU emulator's instruction memory, the CPU emulator translate it into machine language and execute it
- Convenient for debugging and executing symbolic Hack programs in simulation

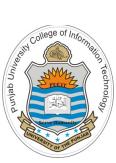

# **How to Download the CPU Emulator?**

Type the following URL in your browser:

https://bitbucket.org/arifpucit/

- In the public repositories pane, click the **coal-repo** repository, co the source codes as well as the software tools used in this course
- In the left pane, click **Downloads** to download the entire repositor system. Now on your system just check the contents of **tools** director have just downloaded

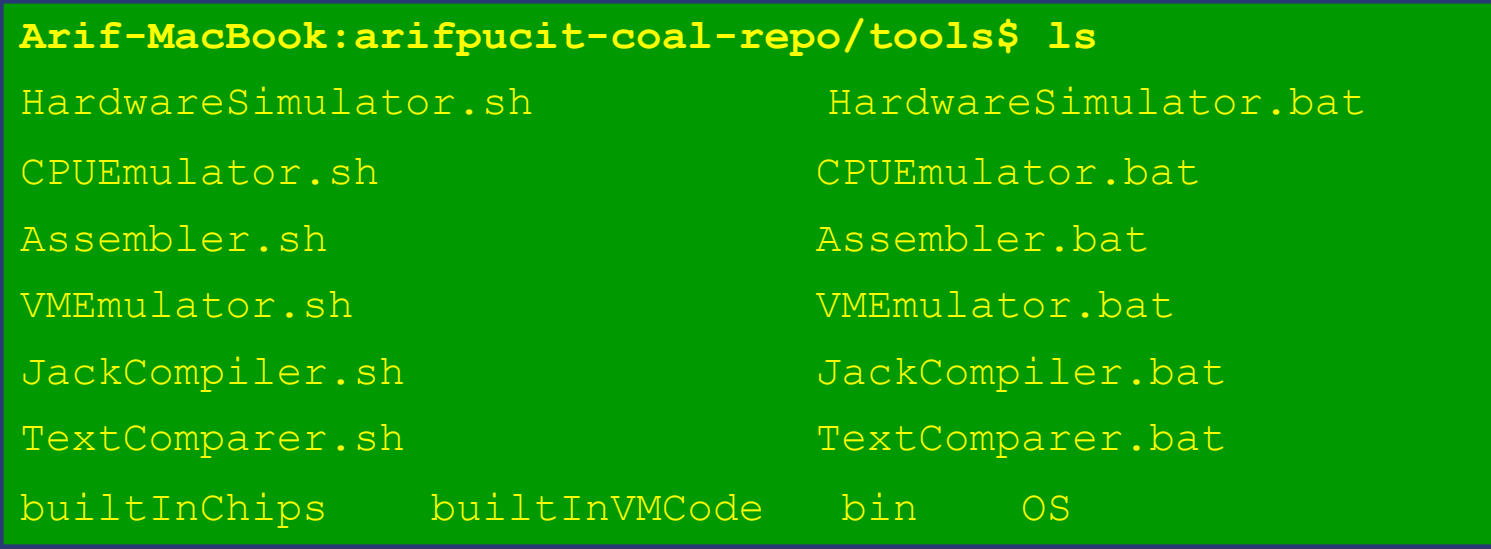

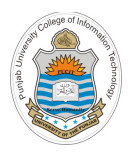

# **Starting the CPU Emulator**

- Follow the following steps to start the CPU emulator on UNIX/Mac OS:
	- $\triangleright$  Open the terminal
	- $\triangleright$  Go to tools directory
	- $\triangleright$  Set execute permissions of the file CPUE mulator. sh
	- $\triangleright$  Execute it

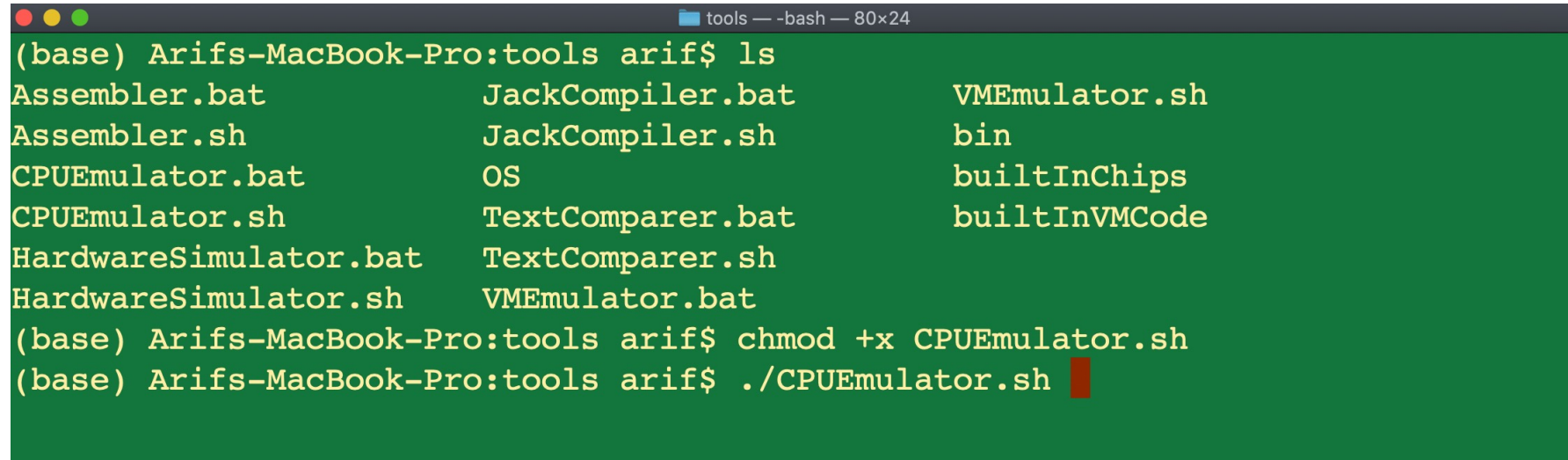

# **Loading an Assembly Program in CPU Emulator**

### Hack assembly code

**// Program: addv1.asm // Computes: RAM[2] = RAM[0] + RAM[1] // Usage: put values in RAM[0], RAM[1] 4 @2 5 M=D // RAM[2] = D 0 @0 1 D=M // D = RAM[0] 2 @1 3 D=D+M // D = D + RAM[1]**

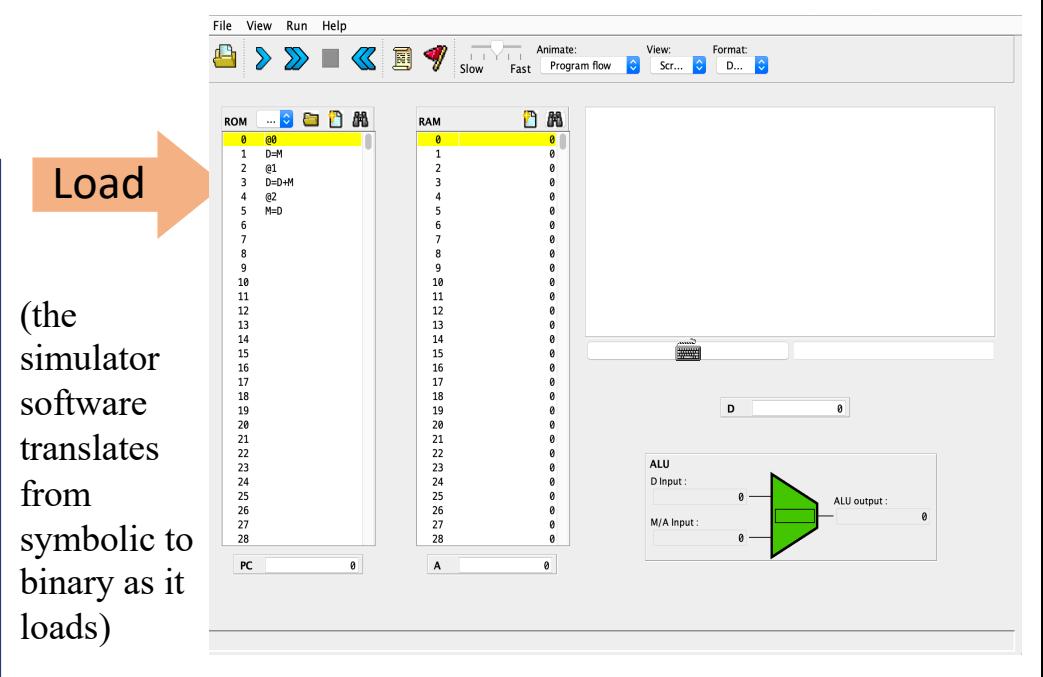

#### **CPU Emulator**

- A software tool build in Java
- We can load Hack assembly program into CPU emulator's instruction memory, the CPU emulator translate it into machine language and execute it
- Convenient for debugging and executing symbolic Hack programs in simulation

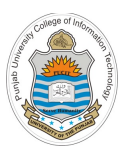

### **GUI of Hack CPU Emulator**

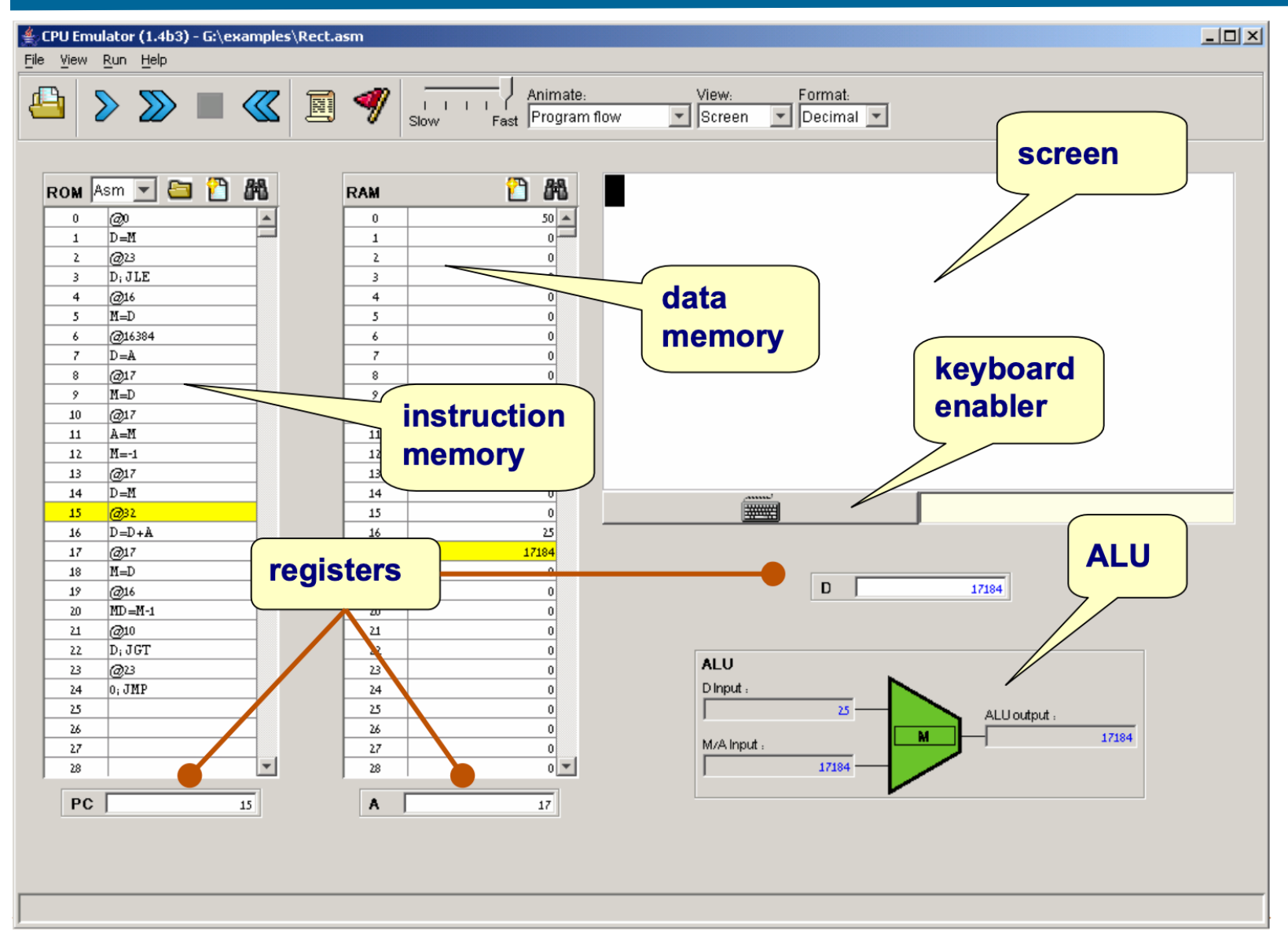

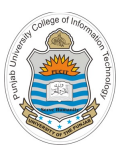

### **Hack CPU Emulator: Instruction Memory**

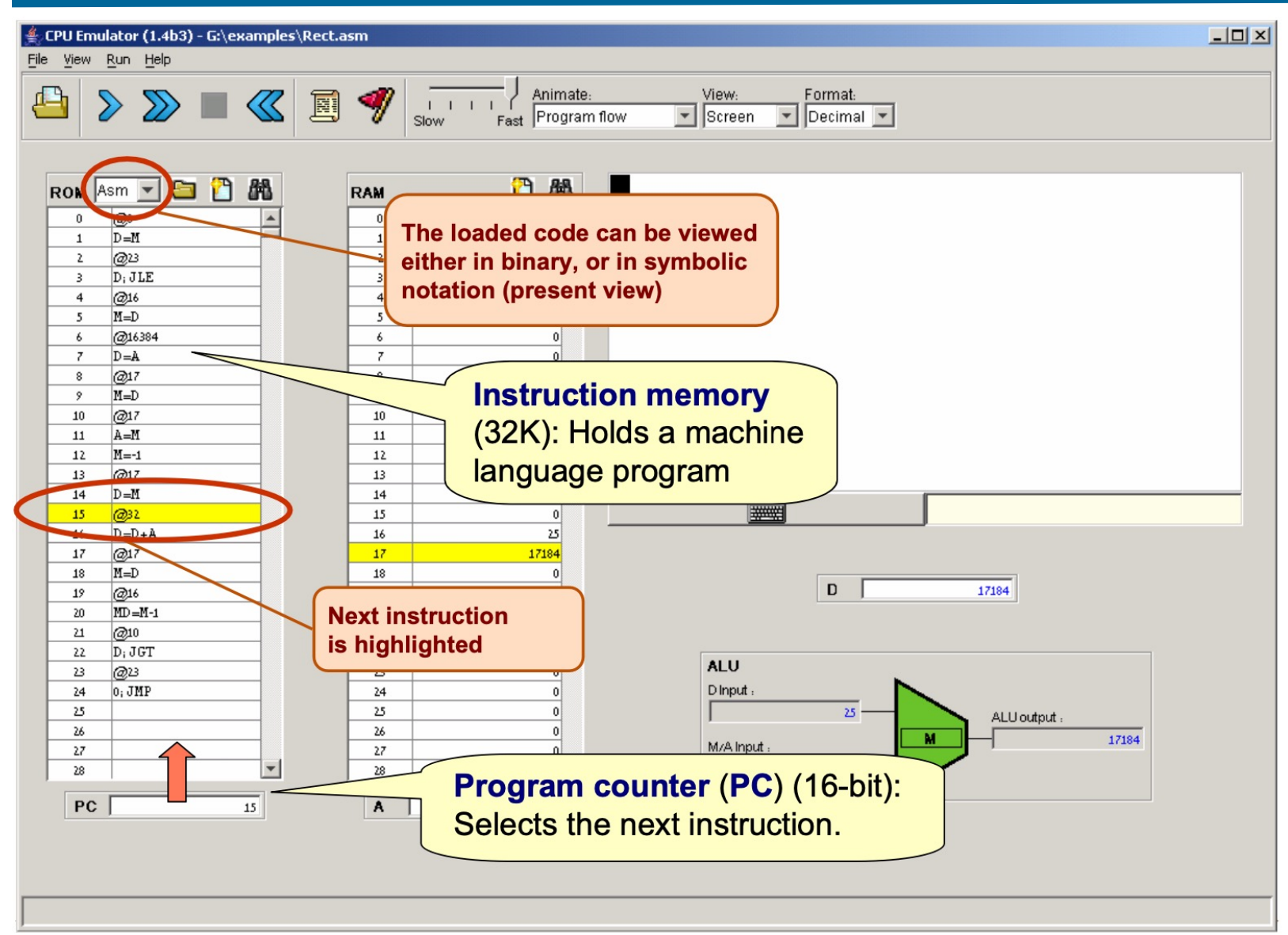

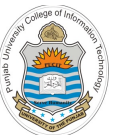

### **Hack CPU Emulator: Data Memory**

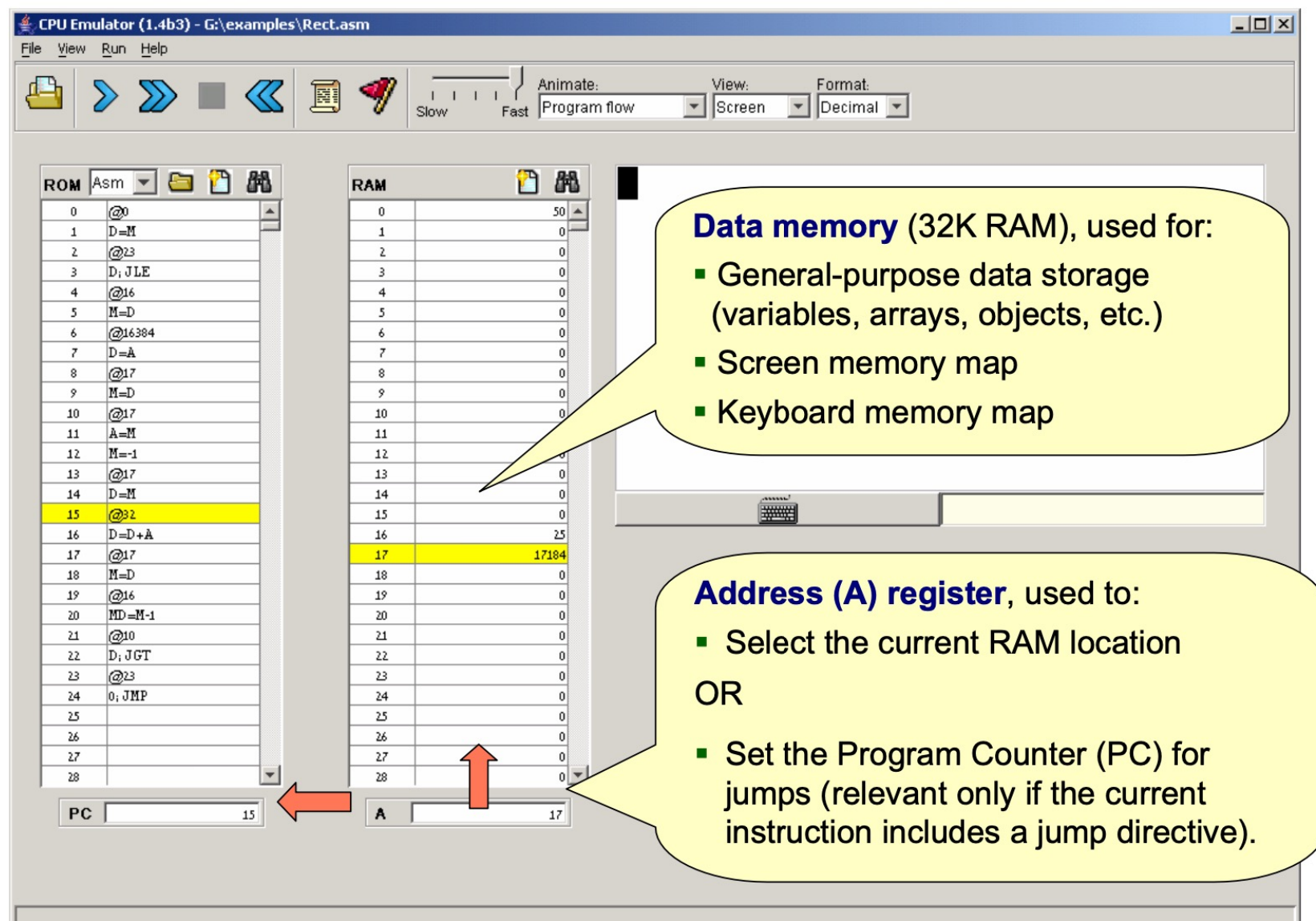

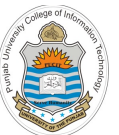

### **Hack CPU Emulator: Registers**

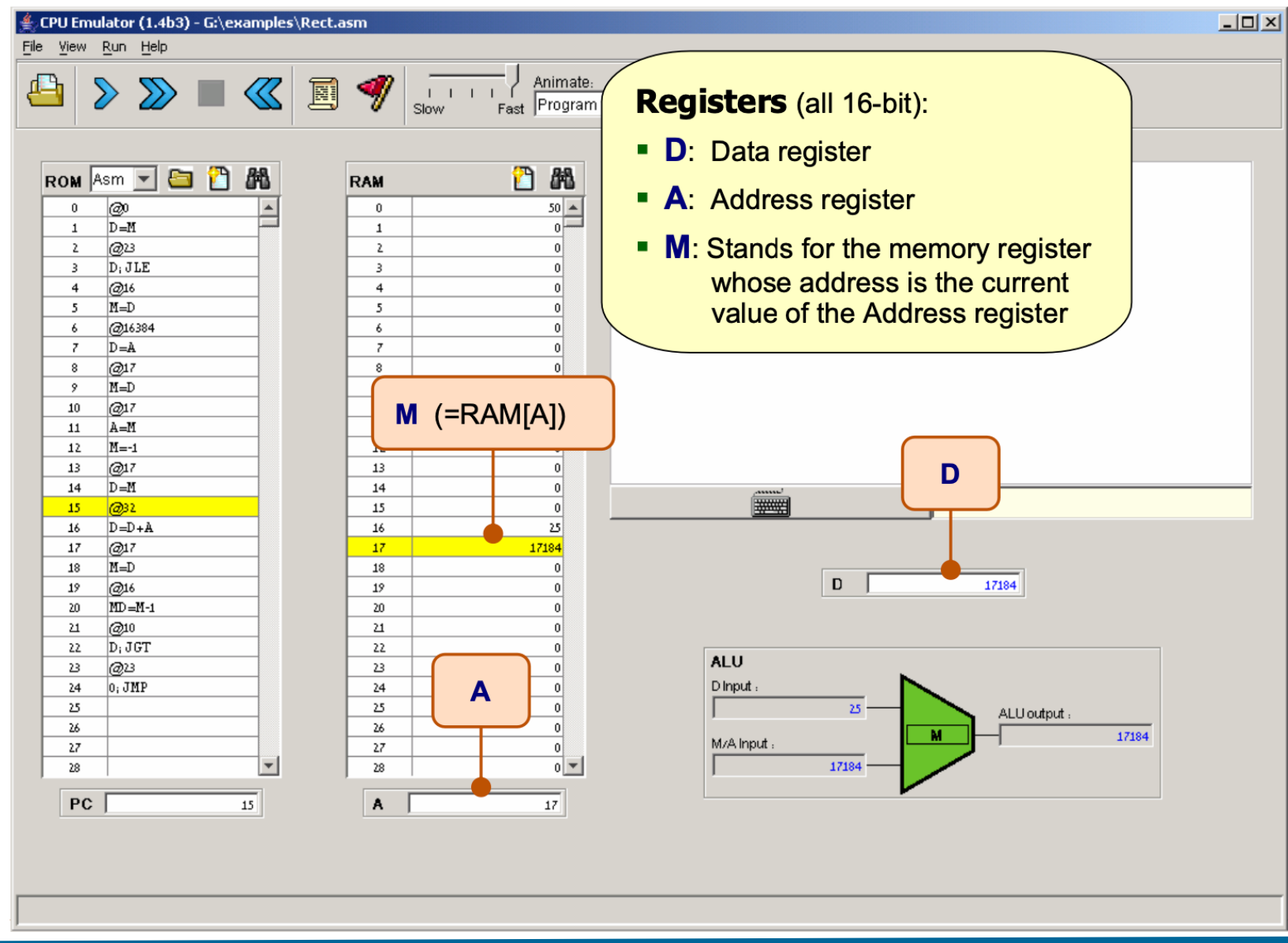

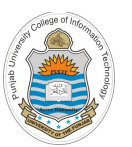

### **Hack CPU Emulator: ALU**

 $\overline{L}$ CPU Emulator (1.4b3) - G:\examples\Rect.asm File View Run Help **Arithmetic logic unit (ALU)** Animate: சி  $\sum \sum$  $|\langle \langle \zeta |$ 圓 Fast Program flow Slow • The ALU can compute various arithmetic and logical functions (let's call them f) on ROM Asm **D** a 踻 n 踻 subsets of the three registers {M,A,D} **RAM** |æ  $50 \mathbf{0}$  $\mathbf{0}$ • All ALU instructions are of the form  $\overline{\bullet}$  $D=M$  $\mathbf{1}$  $\mathbf 1$ ിരുദ  $\mathbf{z}$  $\mathbf{z}$  $\overline{0}$  ${M, A, D} = f({M, A, D})$  $D_i$  JLE 3 3 n.  $(e.g. M=M-1, MD=D+A, A=0, etc.)$  $\overline{4}$ @16  $\overline{4}$  $0<sup>1</sup>$ 5  $M=D$ 5  $\mathbf{0}$ • The ALU operation (LHS destination, 6 @16384 6  $|0|$ **Current**  $\overline{7}$  $D = A$  $\overline{7}$  $\mathbf{0}$ function, RHS operands) is specified by  $^{\circ}$  $\Omega$ 8 @17 **instruction** 9  $M=D$ the current instruction.  $10$ @17  $M$  (=RAM[A]) 11  $A = M$ 12  $M=-1$  $13$ læn z  $13$  $\bf 0$ D  $D=M$ 14  $|0|$ 14 **FOR THE STATE**  $15<sub>1</sub>$  $22$ 15  $\mathbf{0}$  $D=D+A$  $16\,$ 25 16  $17$ 17184 17 @17 18  $M=D$ 18 D 17184 19 19 @16  $\theta$ 20  $MD = M-1$  $20$  $\theta$ 21  $@10$  $21$ Ō 22  $D_i JGT$ 22  $\overline{0}$ **ALU** 23 രുദ 23  $|0|$ D Input  $24$  $|0,$  JMP  $24$ A  $|0|$  $|0|$ 25 25 25 ALU output 26 26  $|0|$ 17184 M/A Input 27 27  $0<sup>1</sup>$  $\overline{\phantom{a}}$ 28 28  $0$   $\rightarrow$ 17184 **PC** 15 A  $17$ 

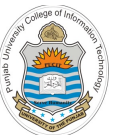

# **Hack CPU Emulator: Screen and Keyboard**

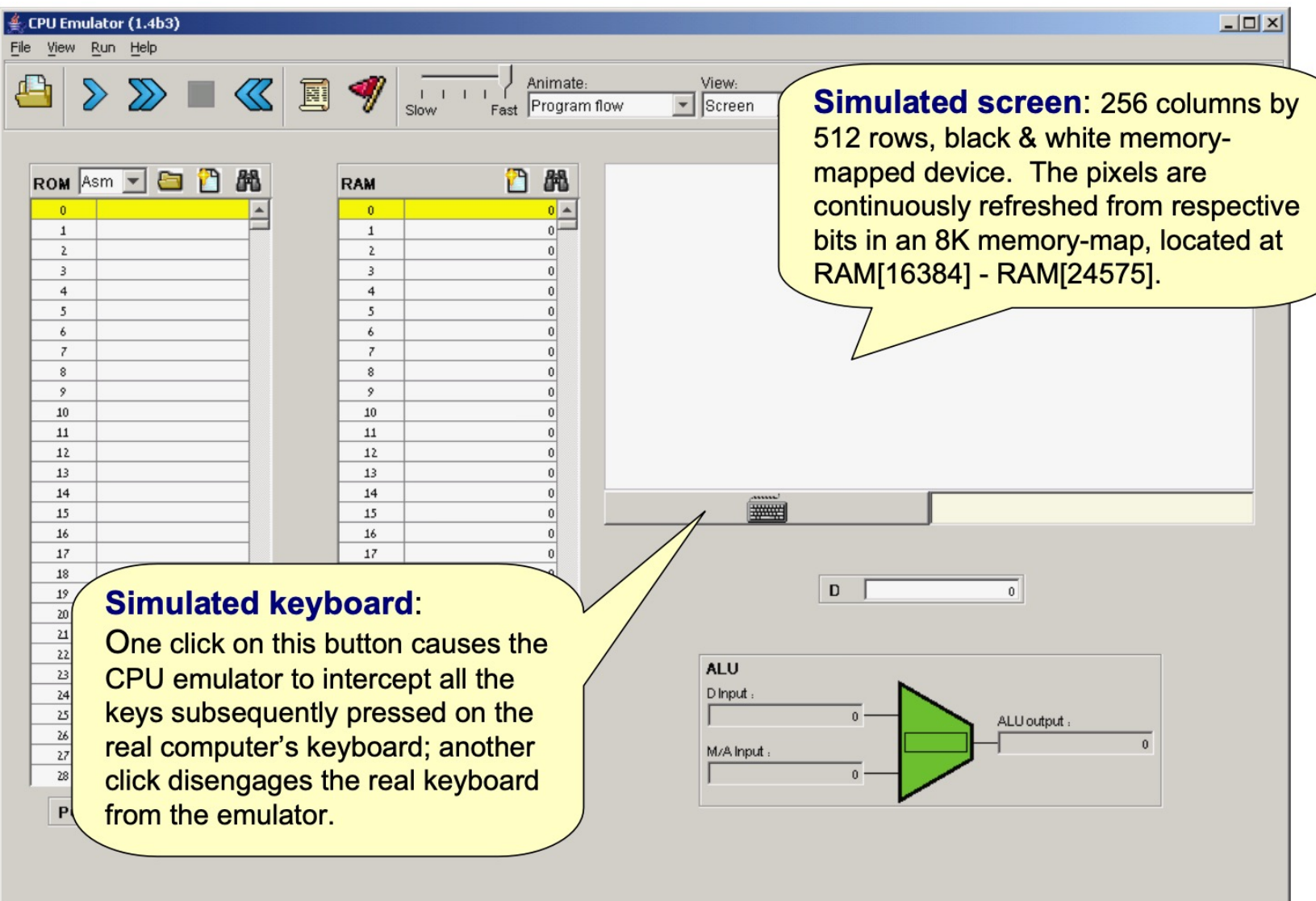

**Script restarted** 

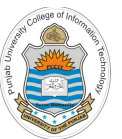

## **Hack CPU Emulator: Loading a Program**

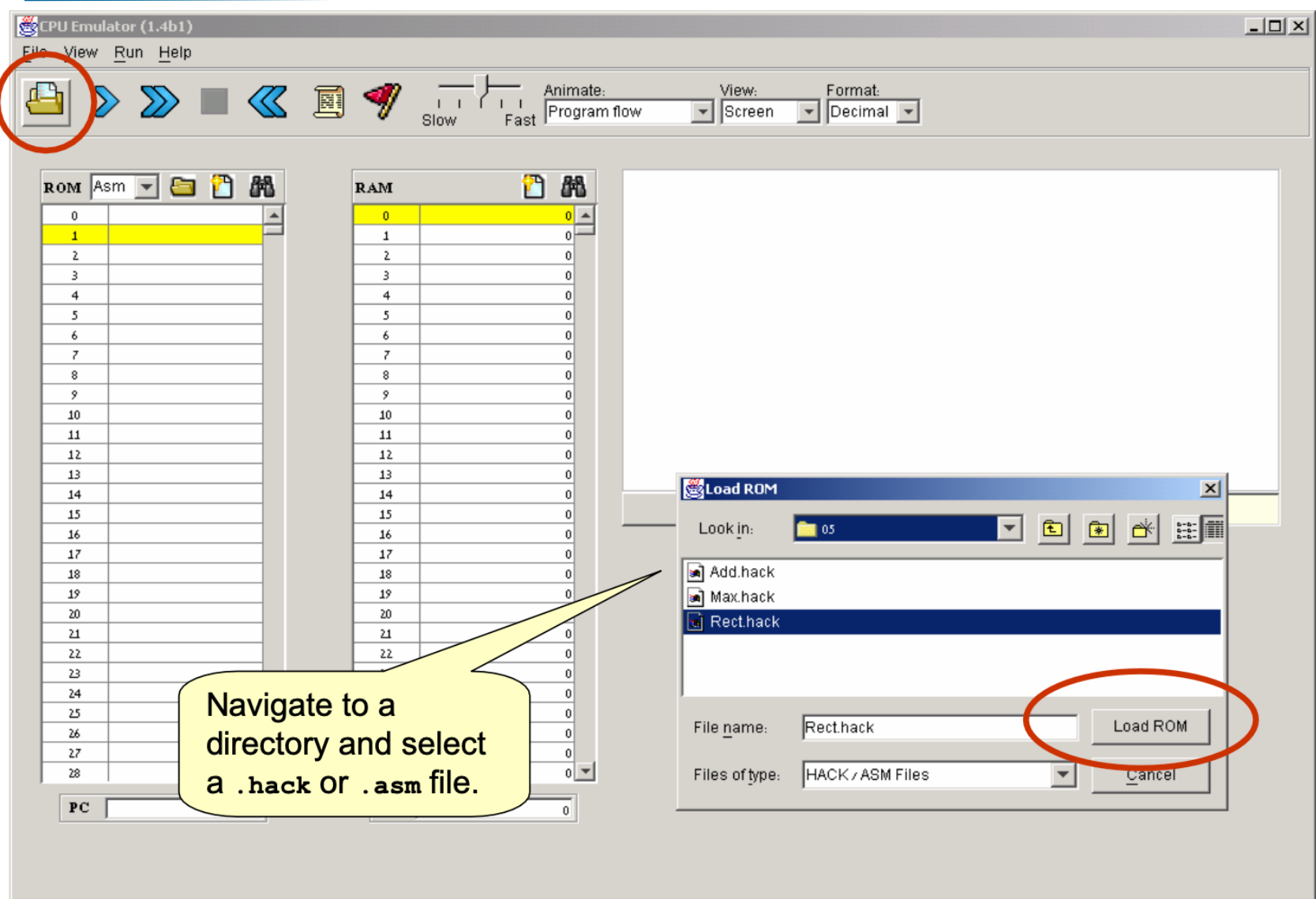

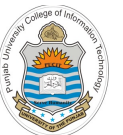

## **Hack CPU Emulator: Loading a Program**

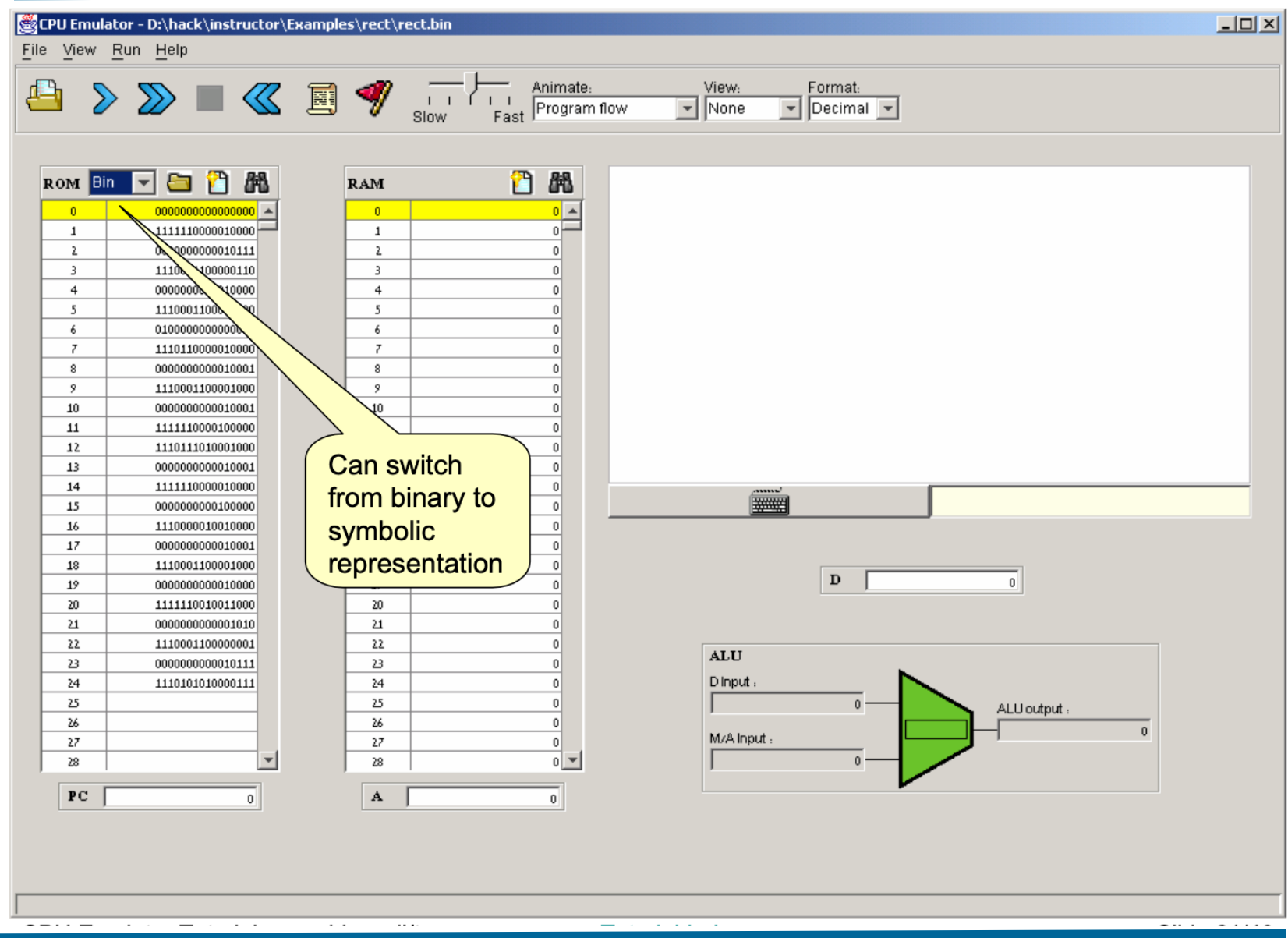

<sup>23</sup> Instructor: Muhammad Arif Butt, Ph.D.

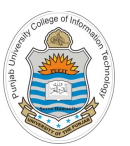

## **Hack CPU Emulator: Running a Program**

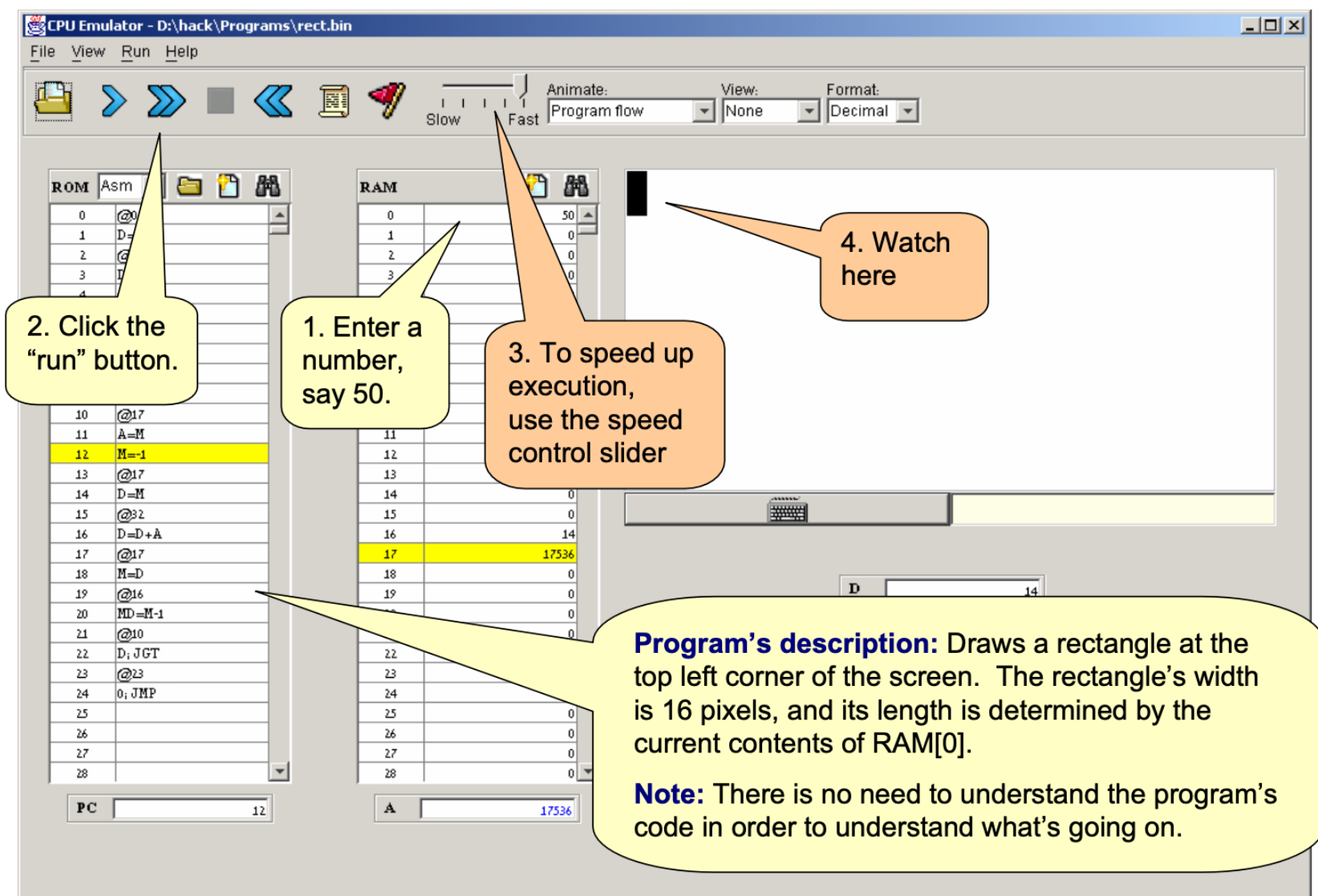

**Running an Assembly Program in CPU Emulator**

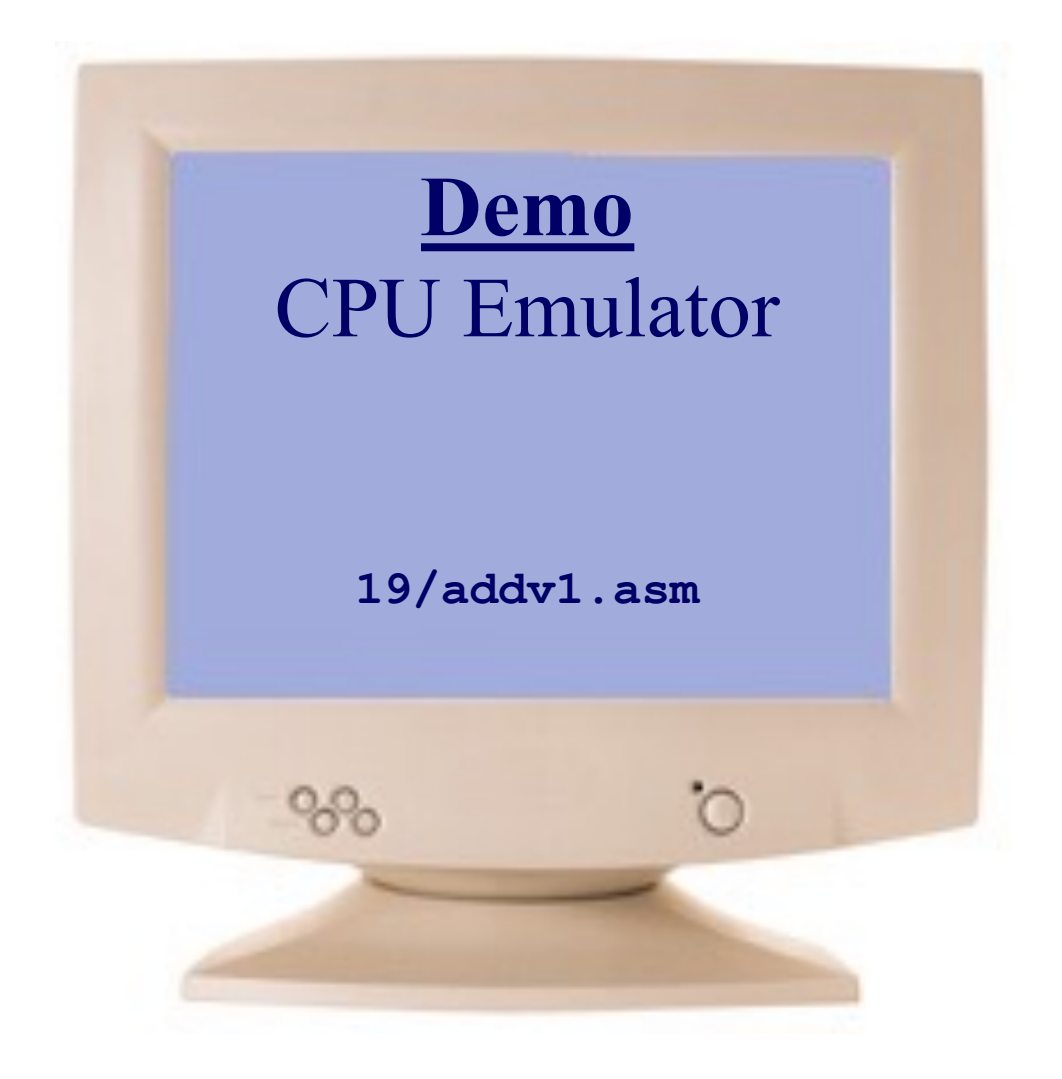

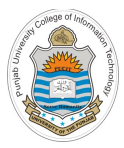

# **Program Termination**

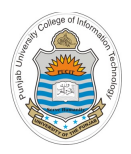

# **Terminating a Program**

### Hack assembly code

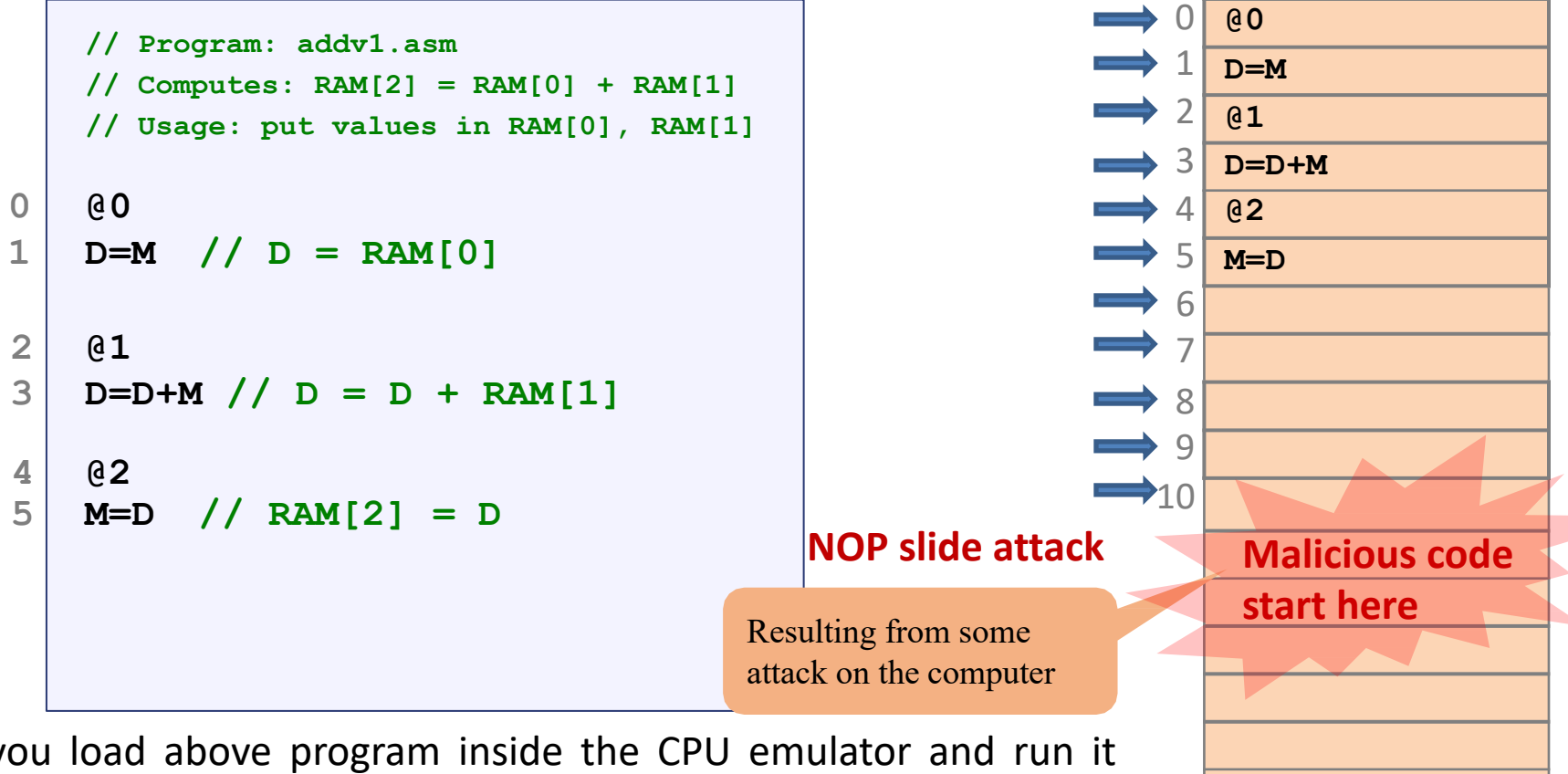

If you load above program inside the CPU emulator and run it using fast forward button. The computer continues to execute the program from instruction at address 0-5 and then continues executing onwards and does not halt

#### Instructor: Muhammad Arif Butt, Ph.D.

Memory (ROM)

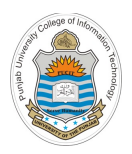

# **Terminating a Program**

### Hack assembly code

### Memory (ROM)

0

**@0**

13

14 15

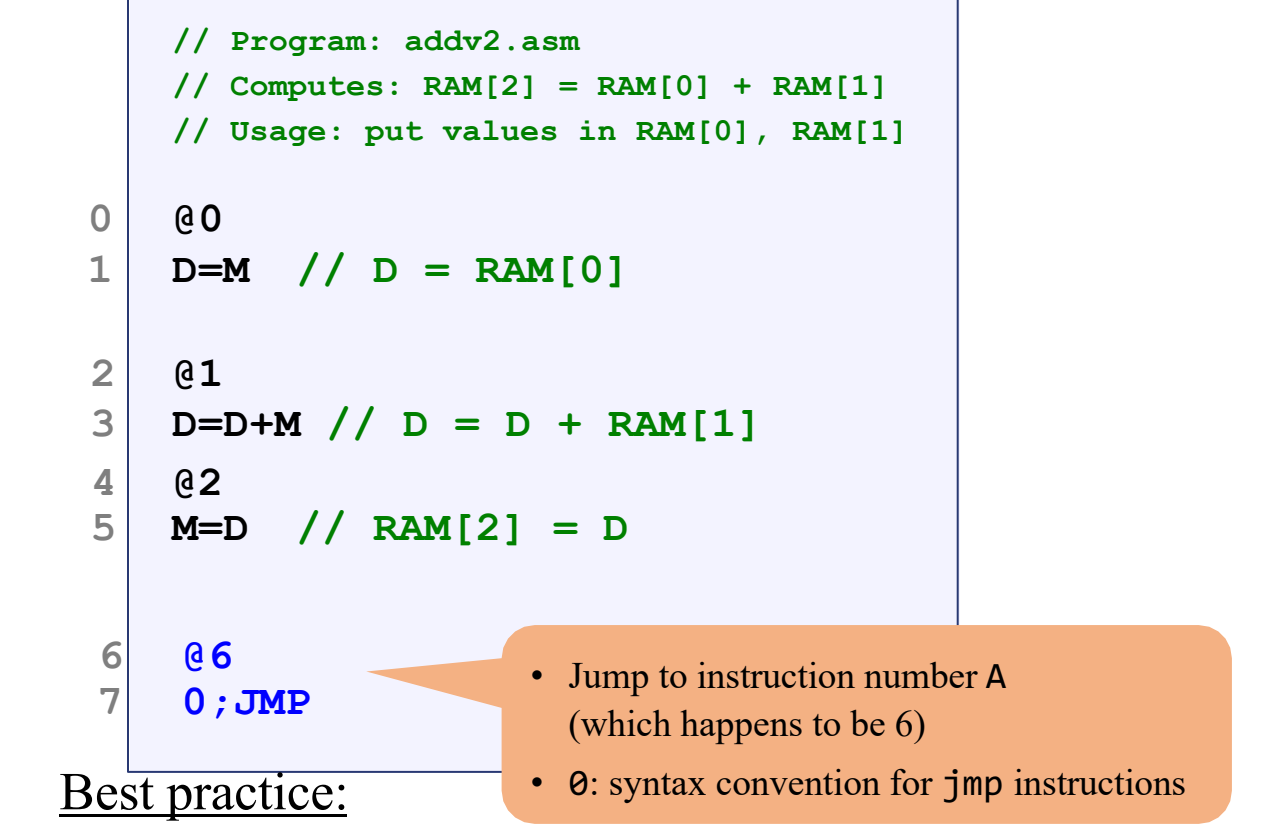

#### 1 2 3 **D=D+M** 4 5 6 7 8 9 10 11 12 **D=M @1 @2 M=D @6 0;JMP**

Remember computers never stand still. They always need to do some thing, i.e., execute some instruction.

To terminate a program safely, end it with an infinite loop.

**Running an Assembly Program in CPU Emulator**

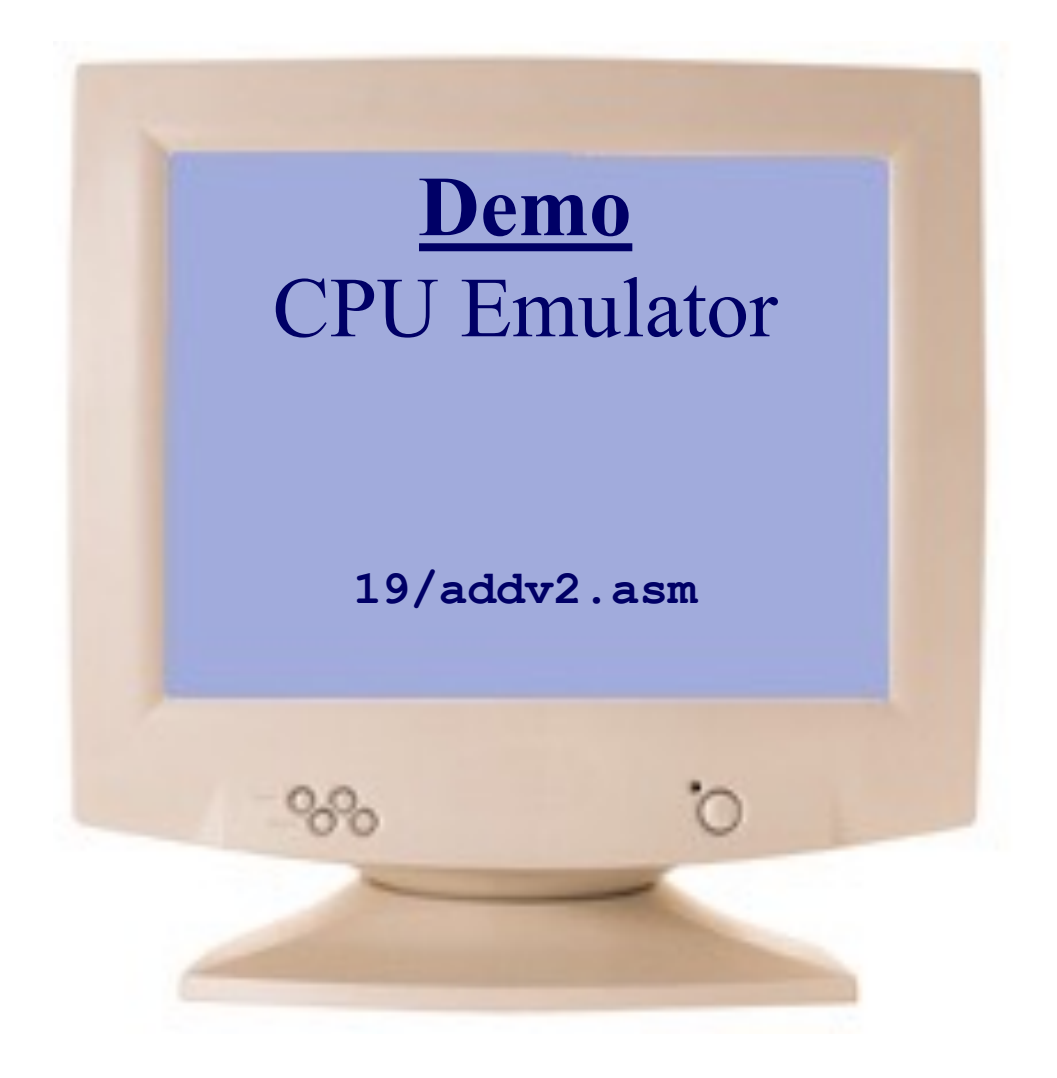

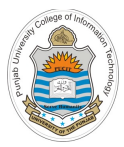

# **Symbols in Hack Assembly Language**

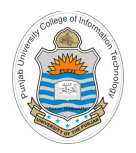

# **Symbols in Hack Assembly Language**

- Assembly Instructions can refer to memory locations (addresses) using either *constants* or *symbols*. Symbols are introduced into Hack assembly programs in the following three ways:
- **Predefined/Built-in Symbols:** These are a special subset of RAM addresses that can be referred to by any assembly program using *virtual registers* and *I/O pointers*
- **Label Symbols:** These are *user defined* symbols, which serve to label destinations of *goto* commands inside ROM (Program memory)
- **Variable Symbols:** These are also *user defined* symbols which are assigned unique memory addresses starting at RAM addresses 16 onwards

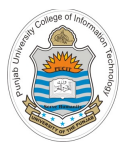

# **Pre-Defined / Built-in Symbols**

**Built-in Symbols: Virtual Registers**

To simplify assembly programming, the symbols R0 to R15 are predefined to refer to RAM addresses 0 to 15 respectively

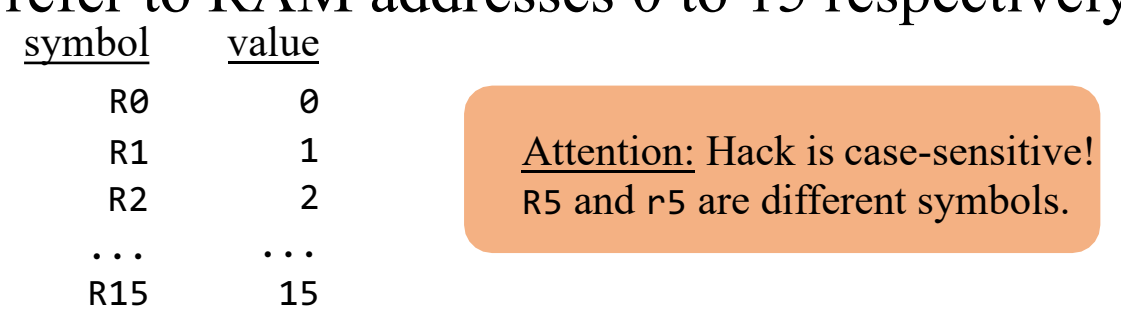

These symbols can be used to denote "virtual registers"

**Example:** Suppose a programmer wants to write a constant value 7 at RAM[5]

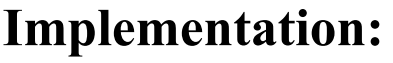

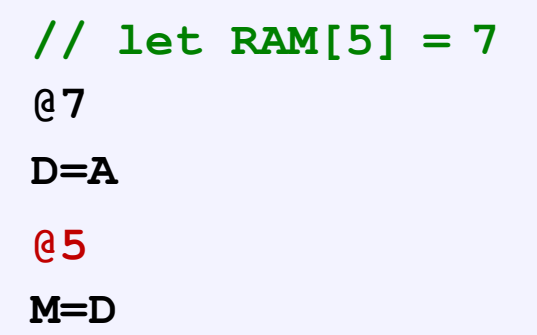

### **Better Style:**

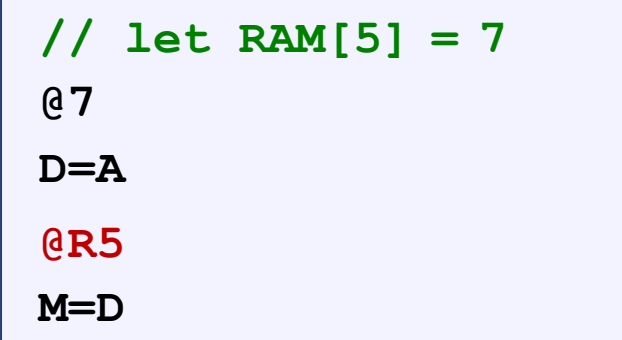

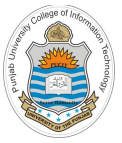

# **Built-in Symbols: I/O Pointers**

- The following two symbols SCREEN and KBD are predefined to refer to RAM addresses 16384 (0x4000) and 24576 (0x6000) respectively
- These are the base addresses of the screen and keyboard memory maps (discussed in detail in Lecture # 18)
- These symbols will come into play, when we will write assembly programs that deals with the screen and keyboard in the next lecture

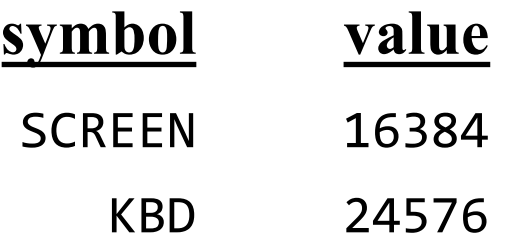

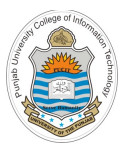

# **Branching**

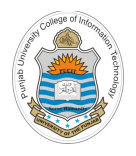

### **Branching**

- Branching is the fundamental ability to tell the computer to evaluate certain Boolean expression and based on the result, decide whether or not the flow of execution should continue the next instruction in sequence or jump to some other location in the code
- All programming languages support various branching mechanisms like if…else, while…, for…, and so on
- In machine language we have only one branching mechanism called goto
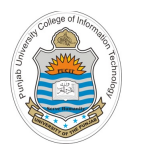

 $\overline{2}$ 

### **Unconditional Branching**

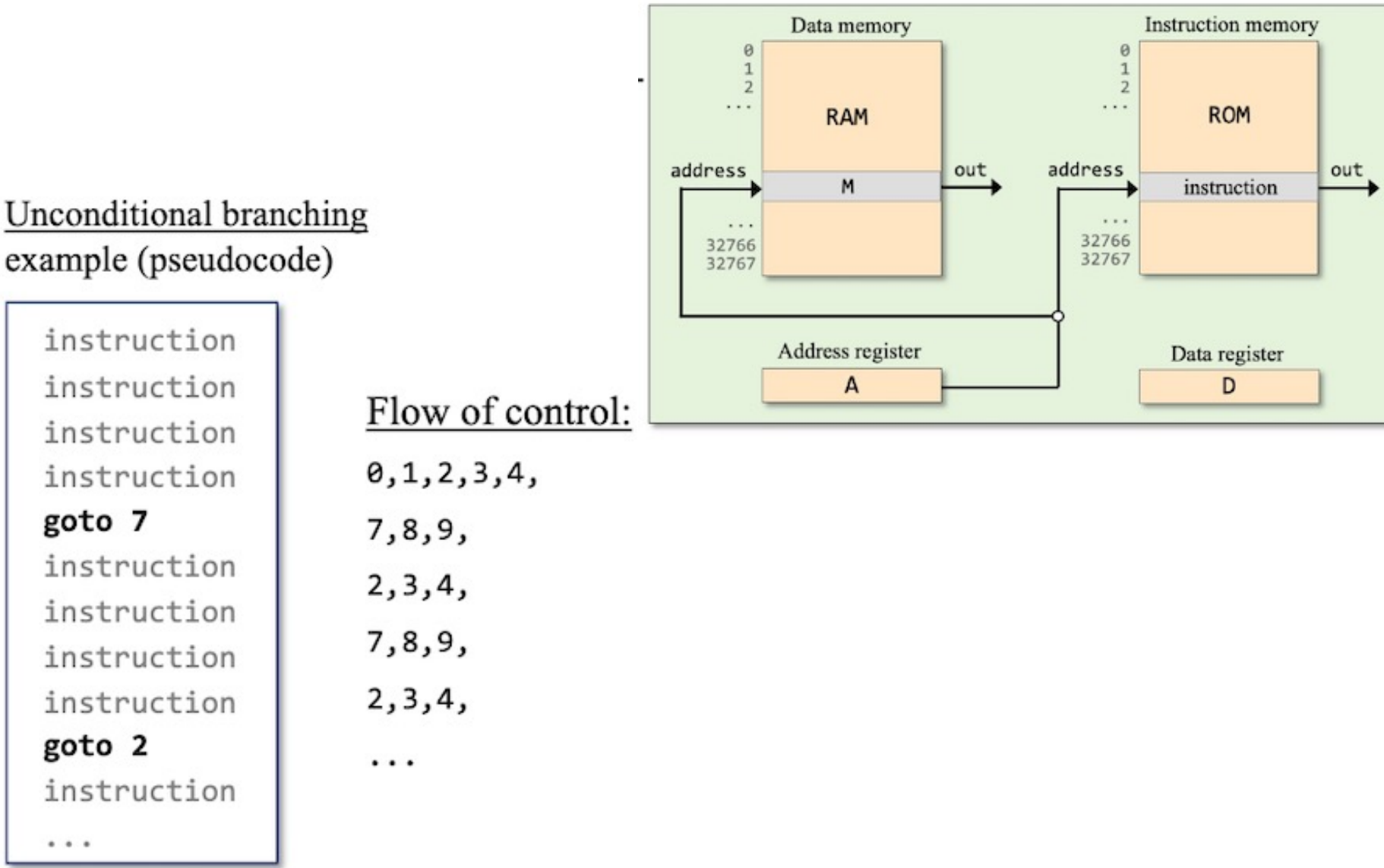

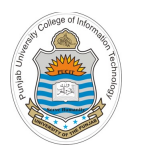

## **Conditional Branching**

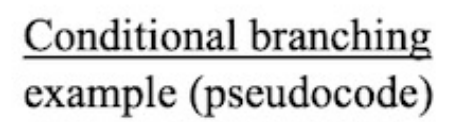

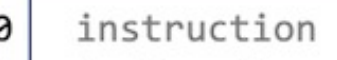

- instruction 1
- instruction 2
- 3 instruction

#### if (condition) goto 7 4

- 5 instruction
- instruction 6
- 7 instruction
- instruction 8
- instruction 9

 $...$ 

 $\cdot$  .

Instruction memory Data memory  $\begin{array}{c} 0 \\ 1 \\ 2 \end{array}$  $\theta$  $\overline{1}$  $\overline{2}$ ... . . . **ROM RAM** address address out. out M instruction 32766 32766 32767 32767 Address register Data register  $\mathsf{A}$ D

### Flow of control:

 $0, 1, 2, 3, 4,$ 

if *condition* is true

 $7, 8, 9, \ldots$ 

else

 $5, 6, 7, 8, 9, \ldots$ 

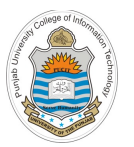

### **Branching Example**

```
// Program: ifelsev1.asm
  // Computes: if R0 > 0 
               R1 = 1
            else
               R1 = 0
// Usage: put a value in RAM[0], run and inspect RAM[1] 
0 @R0 //Use of Built-in symbols
1 D=M //D = RAM[0]
2 @8
3 D;JGT // If R0>0 goto 8
4 @R1 //Use of Built-in symbols
5 M=0
6 @10
7 0;JMP
8 @R1 //Use of Built-in symbols
9 M=1
10 @10
11 0;JMP
```
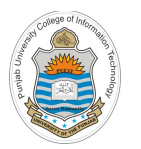

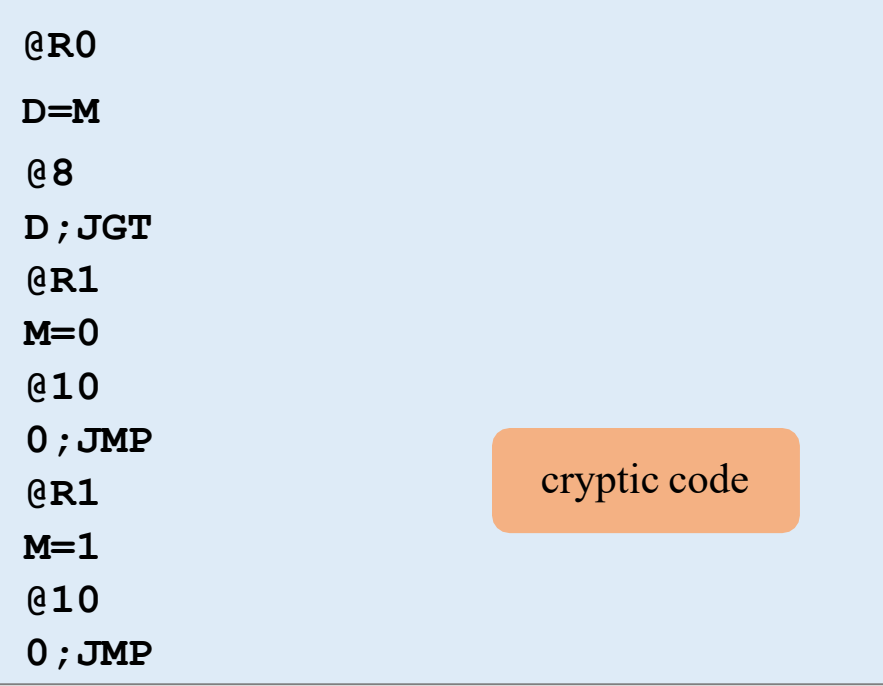

- If we remove all the comments as well as the line numbers, the code become quite unreadable or cryptic
- It is of course really difficult to understand what this code actually do
- Yet the code will work perfectly fine as expected by the programmer

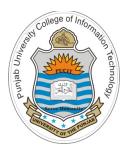

### **Branching Example (cont…)**

**@R0 D=M @8 D;JGT @R1 M=0 @10 0;JMP @R1 M=1 @10 0;JMP** cryptic code

"Instead of imagining that our main task as programmers is to instruct a computer what to do, let us concentrate rather on explaining to human beings (fellow programmers) what we intend a computer to do."

– Donald Knuth

**The Art of Computer Programming - Volume 1 (Fundamental Algorithms) The Art of Computer Programming - Volume 2 (Semi-numerical Algorithms) The Art of Computer Programming - Volume 3 (Sorting and Searching) The Art of Computer Programming - Volume 4 (Combinatorial Algorithms)**

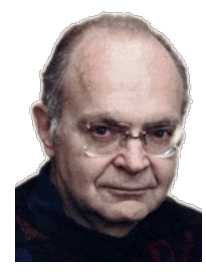

#### **Important**

**If our programs are not self documented, we will not be able to fix and extend them**

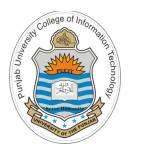

### **Use of Predefined Symbols**

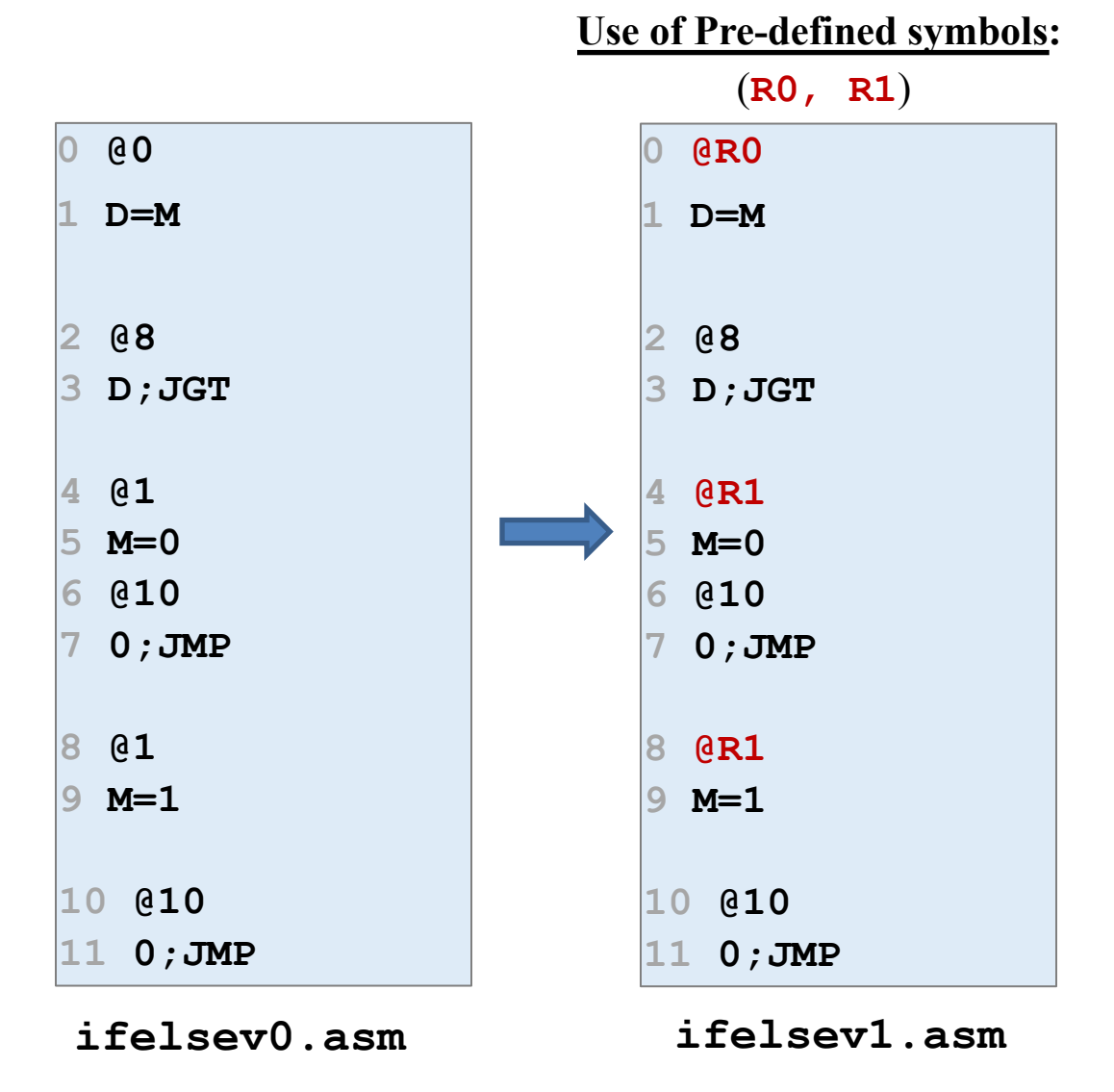

**Running an Assembly Program in CPU Emulator**

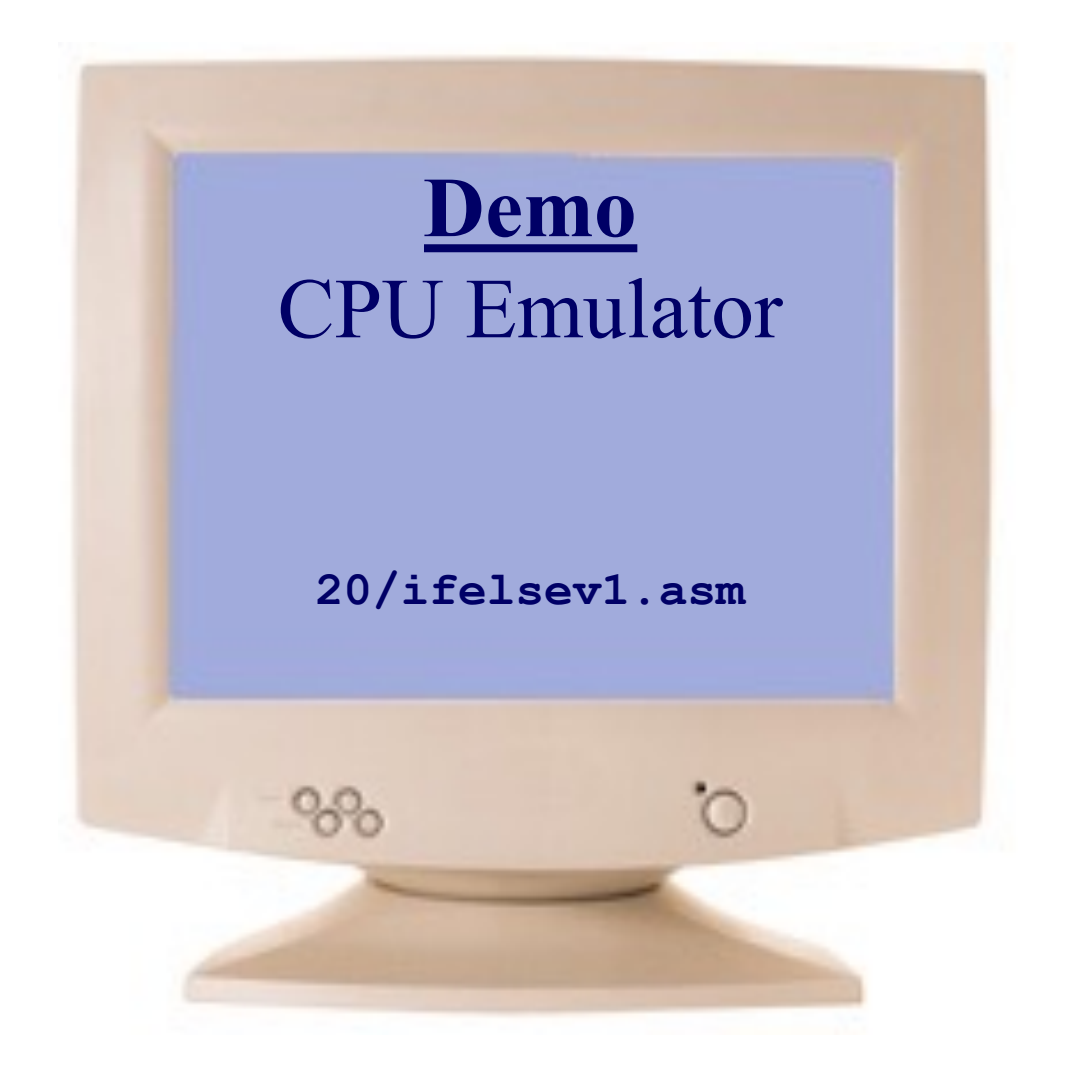

## **User Defined Symbols in Assembly Language**

Assembly Instructions can refer to memory locations (addresses) using either constants or symbols. Other than the predefined/build-in symbols, an assembly programmer can use userdefined symbols:

- **Label Symbols** are addresses inside ROM and are used as destinations of *JMP* instructions
- **Variable Symbols** are addresses inside RAM and starts from addresses 16 onwards in Hack

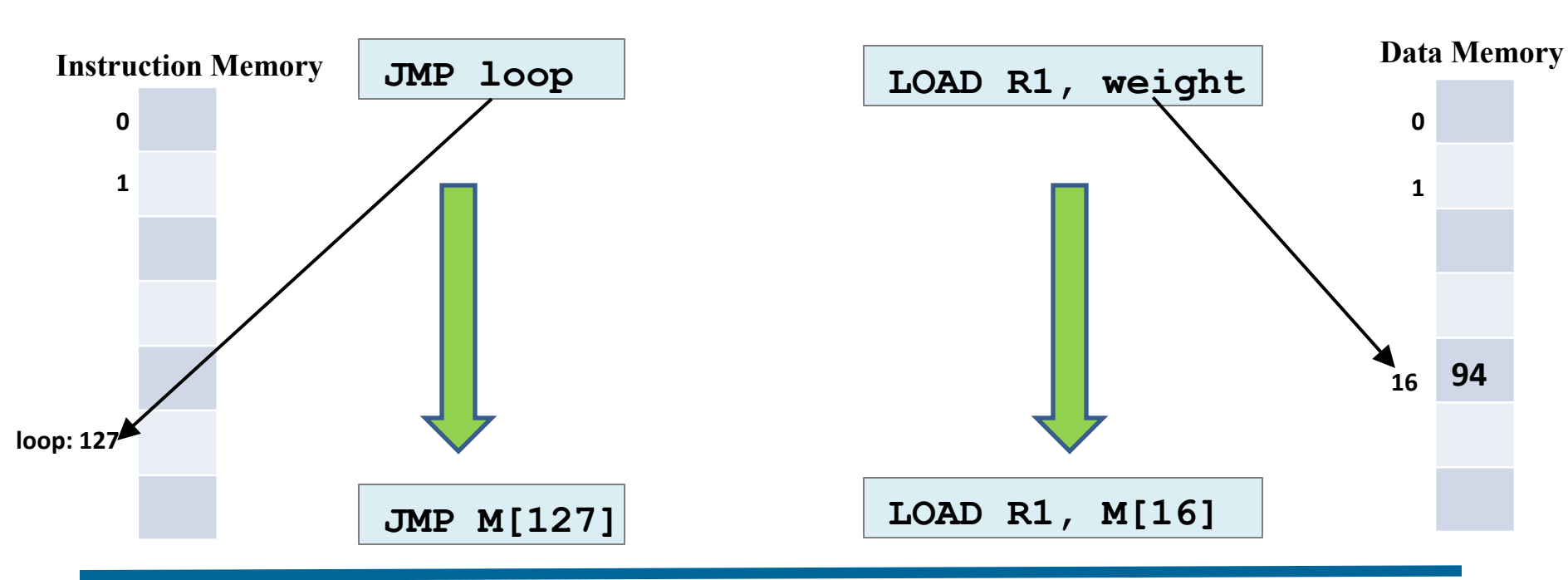

### **Label Symbols: Variable Symbols:**

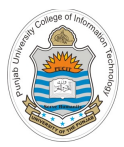

# **Use of Labels**

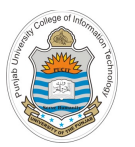

### **Branching Example: Understanding Labels**

```
// Program: ifelsev1.asm
  // Computes: if R0 > 0 
               R1 = 1
            else
               R1 = 0
// Usage: put a value in RAM[0], run and inspect RAM[1] 
  0 @R0 //Use of Built-in symbols
1 D=M //D = RAM[0]
2 @8
3 D;JGT // If R0>0 goto 8
4 @R1 //Use of Built-in symbols
5 M=0
6 @10
7 0;JMP
8 @R1 //Use of Built-in symbols
9 M=1
10 @10
   11 0;JMP
```
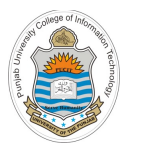

## **Branching Example: Understanding Labels**

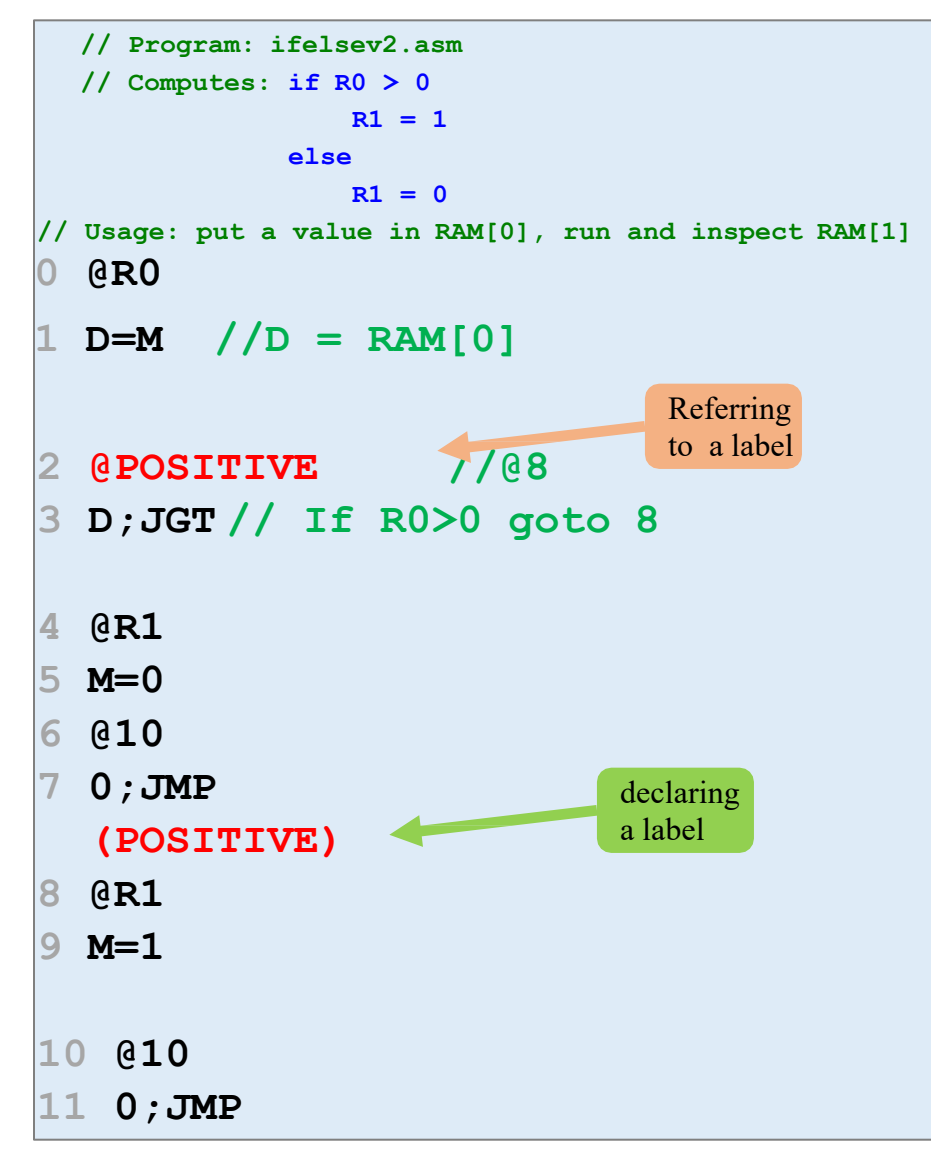

- These are user-defined symbols, which serve to label destinations of goto commands
- Declared by (xxx) directive
- So  $\omega$ xxx refer to the instruction number following the declaration
- A label can be declared only once and can be referred to any number of times and any-where in the assembly program, even before the line in which it is declared using it in A-instruction
- The name of a user defined symbol can be any sequence of alphabets, digits, underscore, dot, dollar sign and a colon. However, the name must not begin with a digit
- The naming convention is to use uppercase alphabets for labels and lower case alphabets for variables

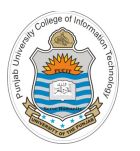

## **Branching Example: Understanding Labels**

**// Program: ifelsev2.asm // Computes: if R0 > 0 R1 = 1 else R1 = 0 // Usage: put a value in RAM[0], run and inspect RAM[1] 0 @R0**  $D=M$  //D = RAM[0] **2 @POSITIVE //@8 3 D;JGT // If R0>0 goto 8 4 @R1 5 M=0 6 @END //@10 7 0;JMP (POSITIVE) 8 @R1 9 M=1 (END) 10 @END //@10 11 0;JMP** declaring a label Referring to a label Referring to a label

- These are user-defined symbols, which serve to label destinations of goto commands
- Declared by (xxx) directive
- So  $\omega$ xxx refer to the instruction number following the declaration
- A label can be declared only once and can be referred to any number of times and any-where in the assembly program, even before the line in which it is declared
- The name of a user defined symbol can be any sequence of alphabets, digits, underscore, dot, dollar sign and a colon. However, the name must not begin with a digit
- The naming convention is to use uppercase alphabets for labels and lower case alphabets for variables

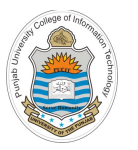

### **Branching Example : Resolving Labels**

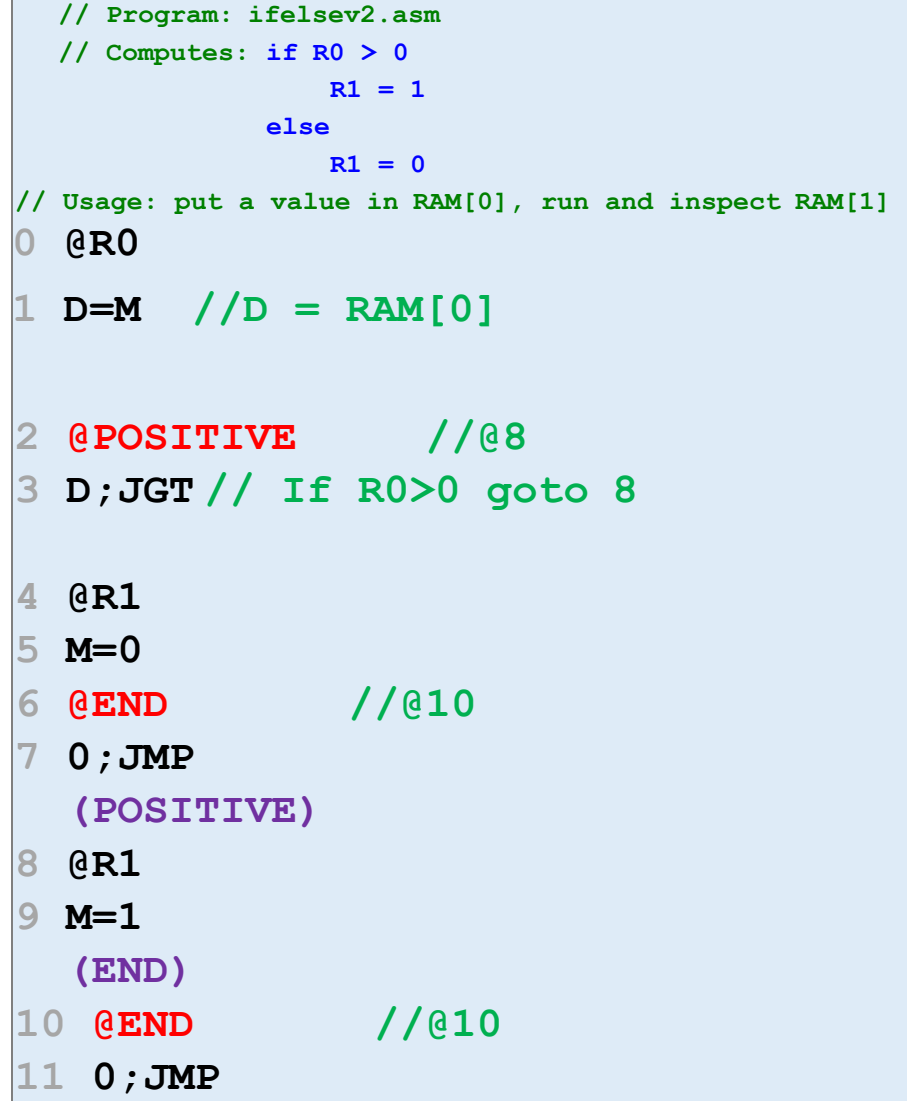

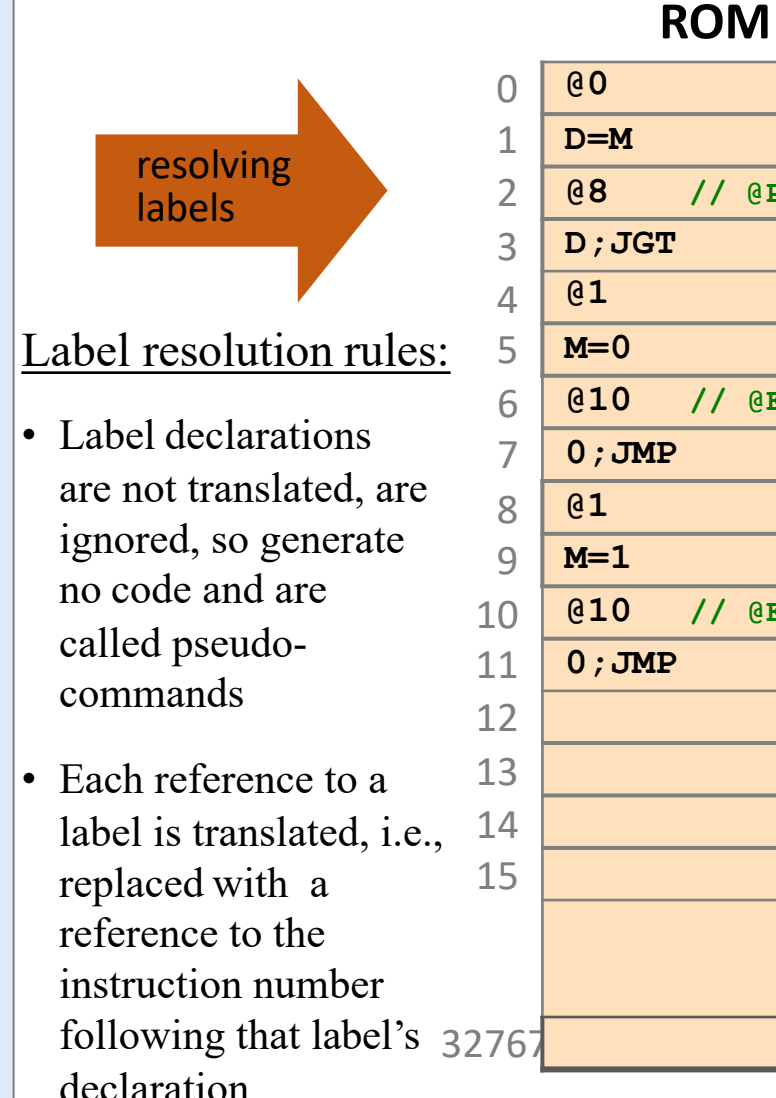

# **@8 // @POSITIVE D;JGT @10 // @END 0;JMP @10 // @END 0;JMP**

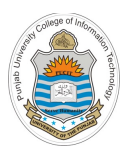

### **Use of Predefined Symbols and Labels**

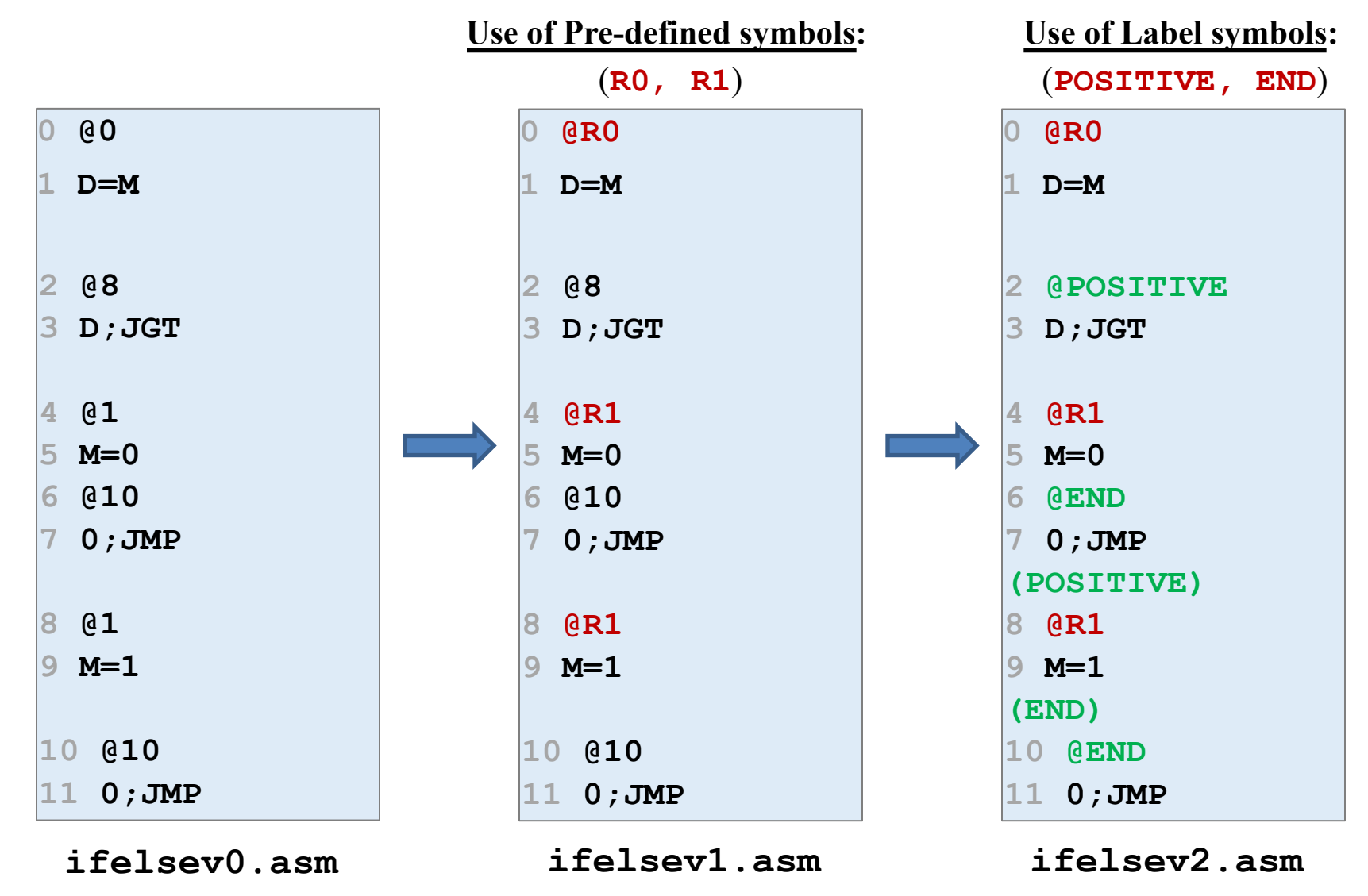

**Running an Assembly Program in CPU Emulator**

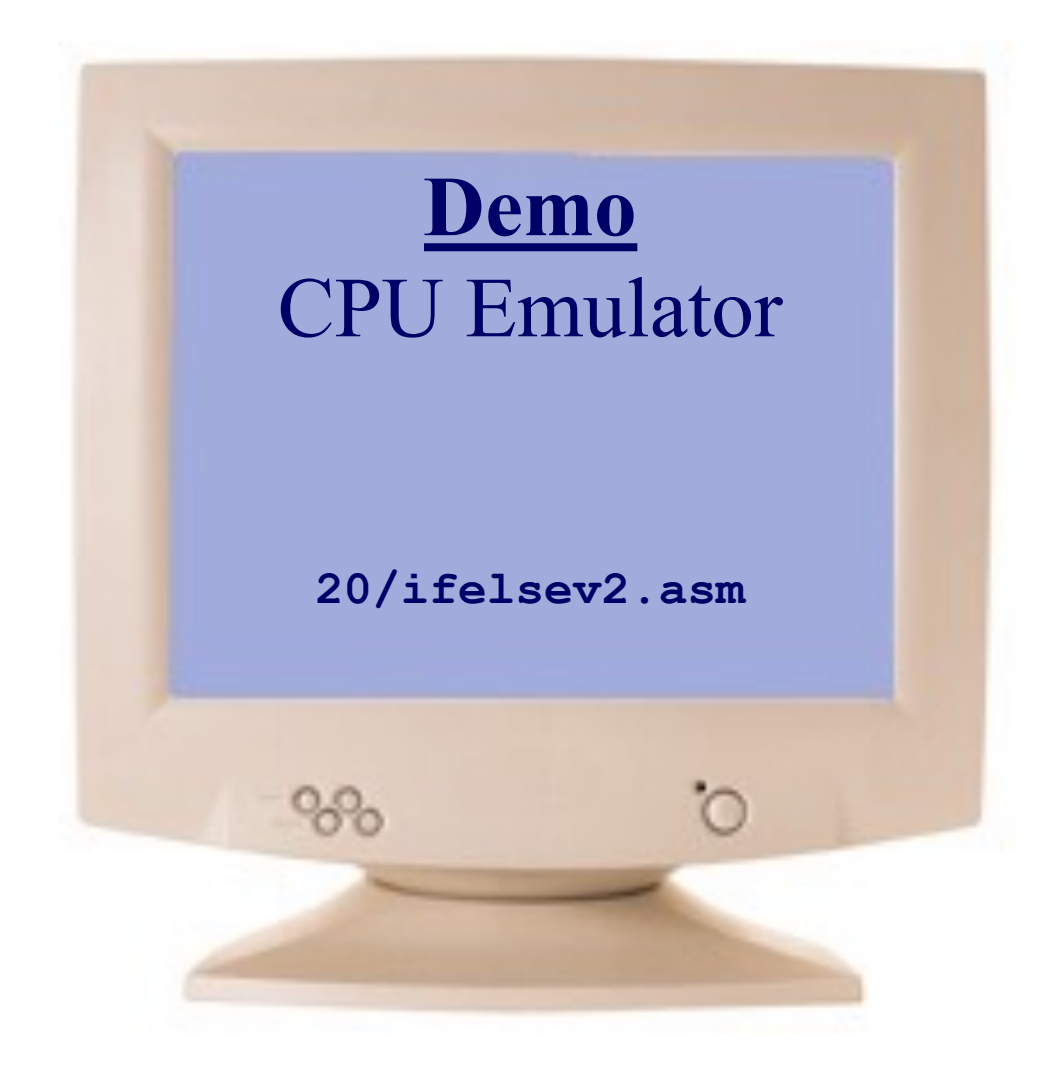

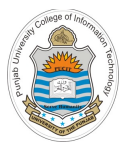

# **Use of Variables**

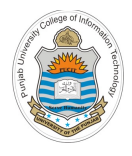

### **Variables**

- Variable is an abstraction of a container, that has a name, a value and an associated address inside RAM
- You can say that it is a named memory location
- In high level languages we also have a type associated with a variable, but in Hack machine/assembly language, we have only 16 bit values of a variable
- So in Hack assembly language, a variable is user-defined symbol **xxx** appearing in the program that is not predefined and is not defined elsewhere using the **(xxx)** directive.
- **All variables are assigned unique memory addresses by the Hack Assembler, starting at RAM address 16 (0x0010)**

## **Example: Using Variables**

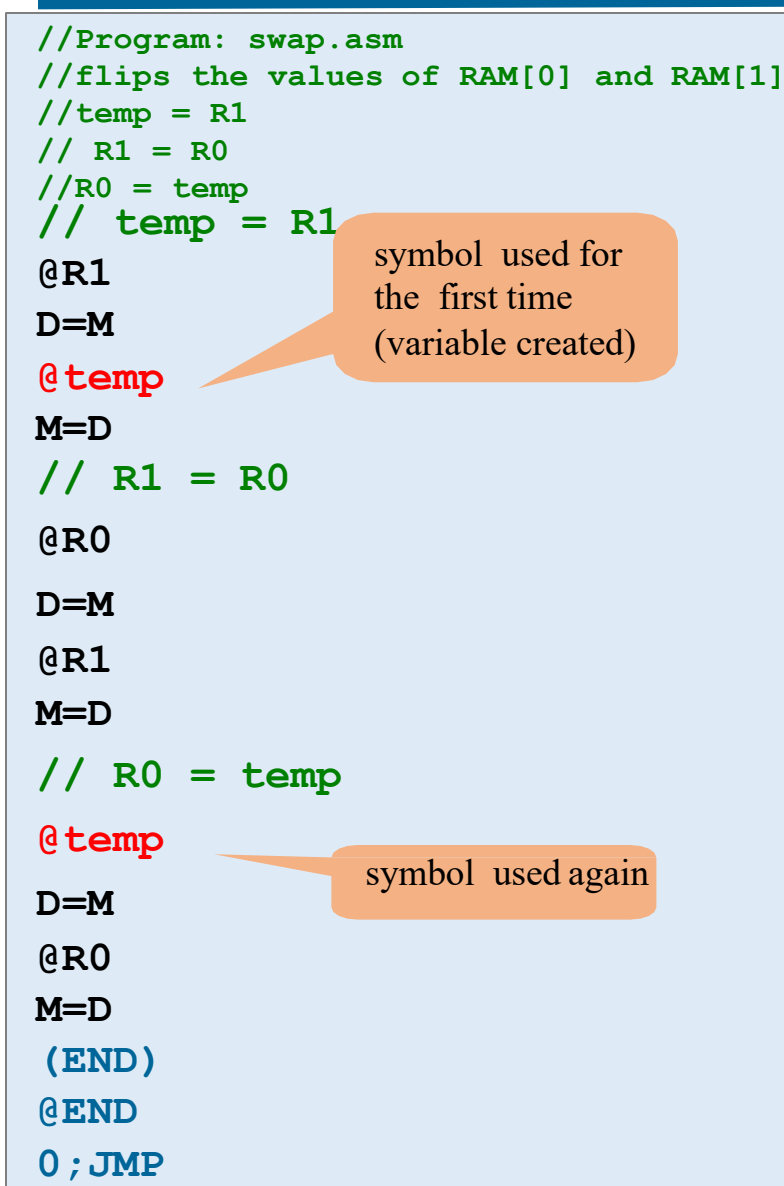

**@temp:**

- Any symbol **xxx** appearing in the Hack assembly program that is not predefined and is not defined elsewhere using the **(xxx)** directive is treated as a variable. Each variable is assigned a unique memory address starting at RAM address 16 (0x0010)
- Since **@temp** is the first occurrence of the symbol **temp**, not declared as a label elsewhere using **(temp)**, so this qualifies it to be a variable
- So each occurrence of this variable **temp** in the program inside an A-instruction will be translated into **@16**
- So you first declare/creates a variable using an A-instruction **@temp** and then assign it a value using C-instruction **M=D**

### **Example: Resolving Variables**

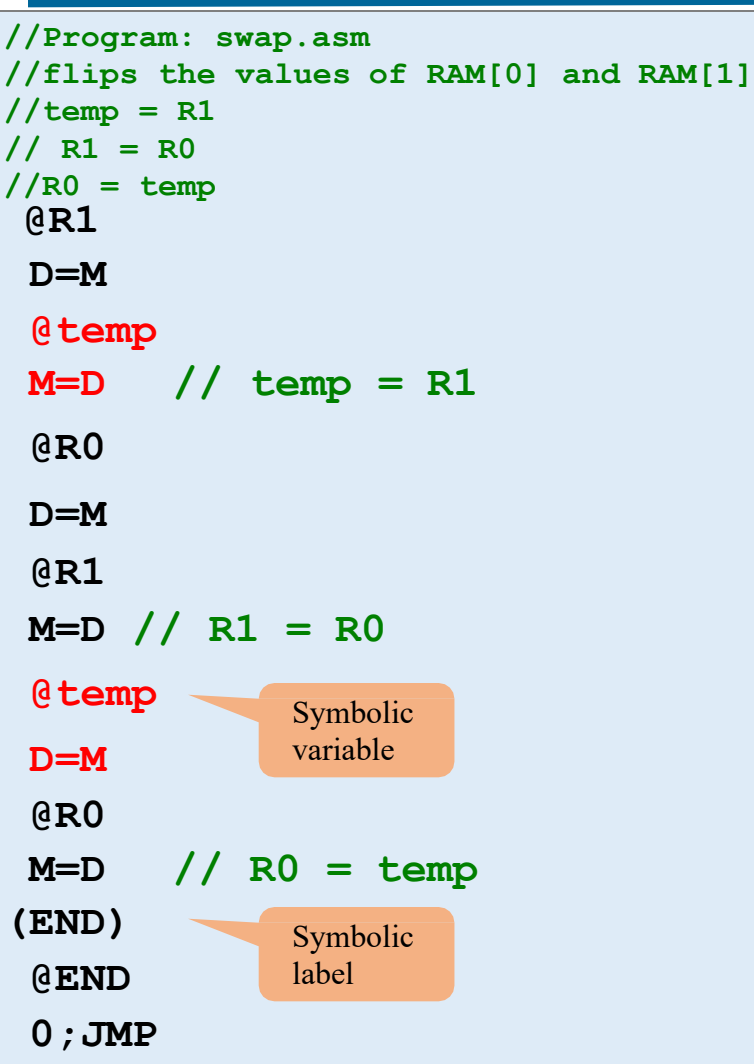

#### resolving **ROM** symbols

#### Symbol resolution rules:

- A reference to a symbol that has no corresponding label declaration is treated as a reference to a variable
- Variables are allocated to the RAM from address 16 onward (say n), and the generated code is  $(a)$ n
- Here we have only one 12 is  $13$ allocated RAM address 16. 14 If there are more they will 15 variable, so that be allocated address 17, 18, and so on 32767

**@1 D=M @16 // @temp M=D @0 D=M @1 M=D @16 // @temp D=M @0 M=D @12 0;JMP**

 $\Omega$ 

1  $\overline{\mathcal{L}}$ 3

8 9

10 11

In other words: variables are allocated to RAM[16] onward.

# **Implications of Using Symbols**

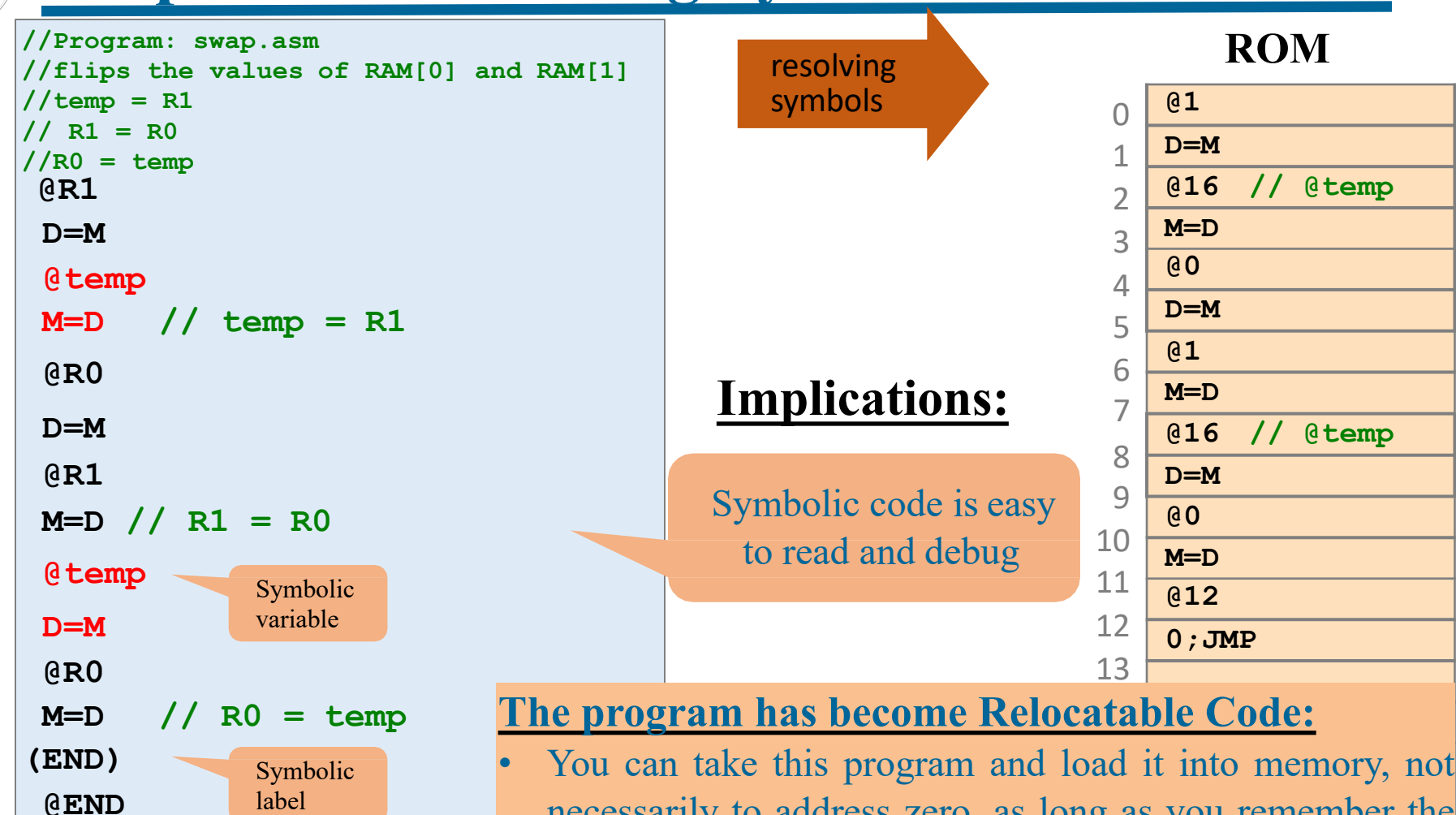

- base address of memory where this program is loaded necessarily to address zero, as long as you remember the
- This is very important when several such programs are loaded and running inside the memory

<sup>56</sup> Instructor: Muhammad Arif Butt, Ph.D.

**0;JMP**

**Running an Assembly Program in CPU Emulator**

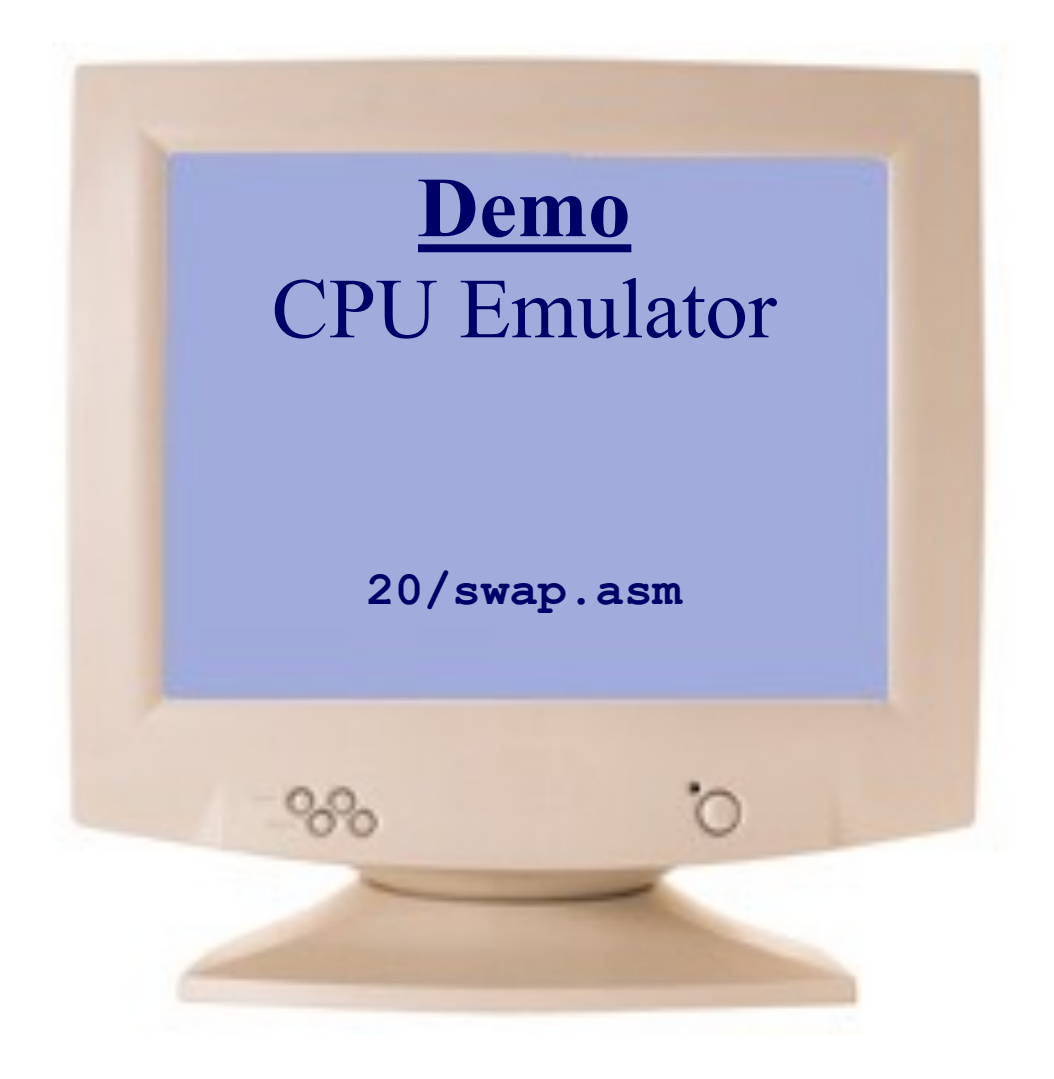

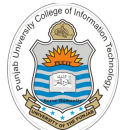

### **Example : maxv1.asm**

```
Instructor: Muhammad Arif Butt, Ph.D.
   0 @0
   1 D=M //D = First no
2 @1
3 D=D-M //D = First no – Second no
4 @10
5 D;JGT // if D>0 (first is greater) goto address 10
6 @1
7 D=M // D = second number (which is max)
8 @12
9 0;JMP // if D<0 (second is greater) goto address 12
10 @0
11 D=M // D = first number (which is max)
12 @2
13 M=D // M[2] = D (max number)
14 @14
15 0;JMP
                                                0
                                                1
                                                2
                                                  RAM
                                                   5
                                                    3
                                                   5
```
**Running an Assembly Program in CPU Emulator**

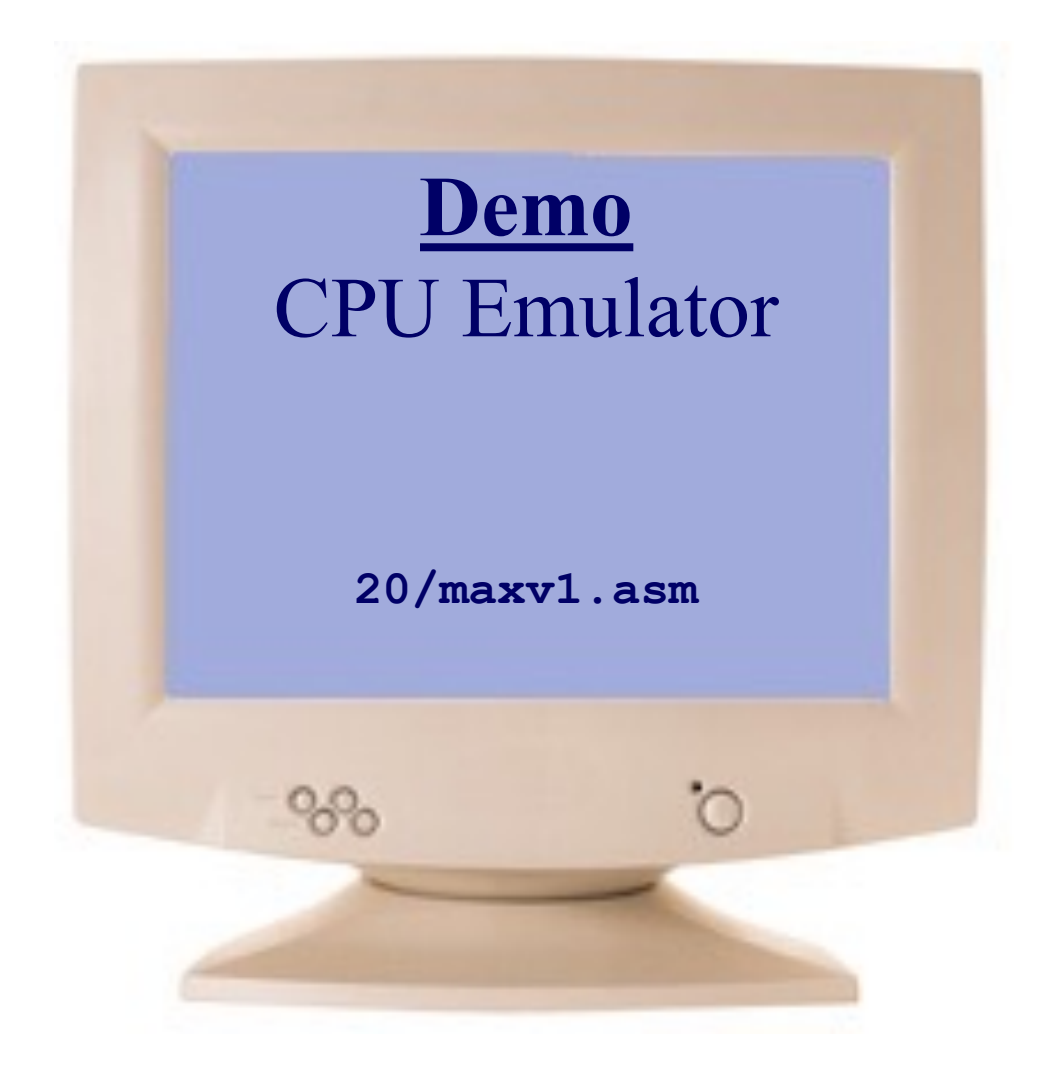

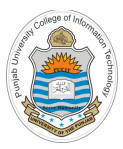

# **Iteration**

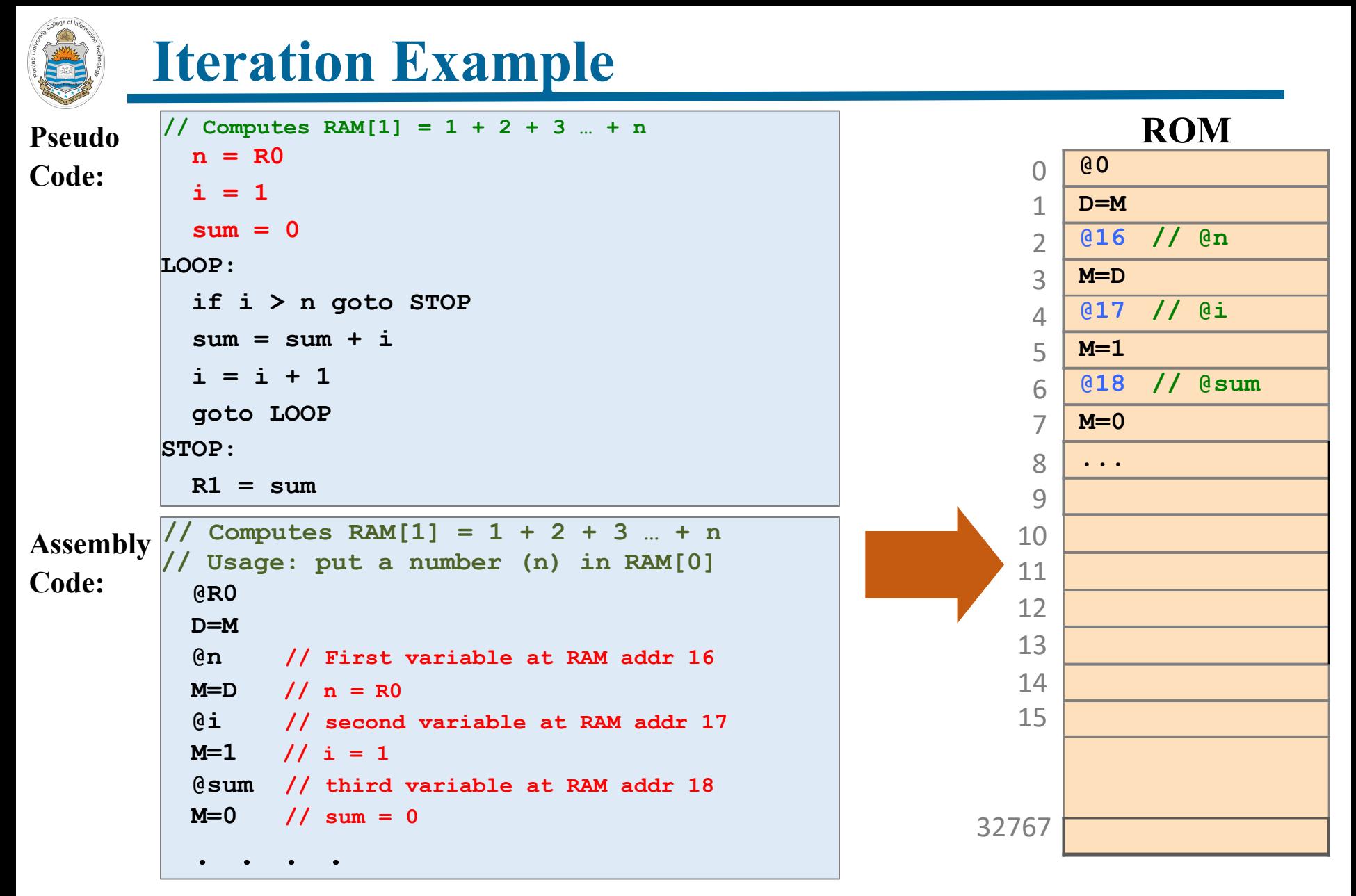

**Variables are allocated to consecutive RAM locations from address 16 onwards**

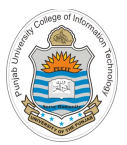

### **Iteration Example**

```
// Computes RAM[1] = 1 + 2 + 3 … + n
  n = R0
  i = 1sum = 0
LOOP:
  if i > n goto STOP
  sum = sum + i
  i = i + 1
  goto LOOP
STOP:
  R1 = sum
```
#### **Pre-defined symbols:**

(**R0**, **R1**)

**Label symbols:**

(**LOOP**, **STOP**, **END**)

**Variable symbols:**

(**n, i**, **sum**)

```
// Computes RAM[1] = 1 + 2 + ... + n
// Usage: put a number (n) in RAM[0]
  @R0
  D=M
  @n
  M=D // n = R0 
  @i
  M=1 //i = 1
  @sum 
  M=0 //sum = 0
(LOOP)
  @i
  D=M
  @n 
  D=D-M 
  @STOP 
  D;JGT //if i > n goto STOP
  @sum 
  D=M
  @i
  D=D+M
  @sum 
  M=D // sum = sum + i
  @i
  M=M+1 // i = i + 1@LOOP 
  0;JMP
(STOP)
  @sum 
  D=M
  @R1 
  M=D // RAM[1] = sum
(END)
  @END 
  0;JMP
```
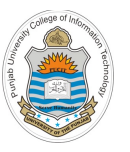

**Iteration**

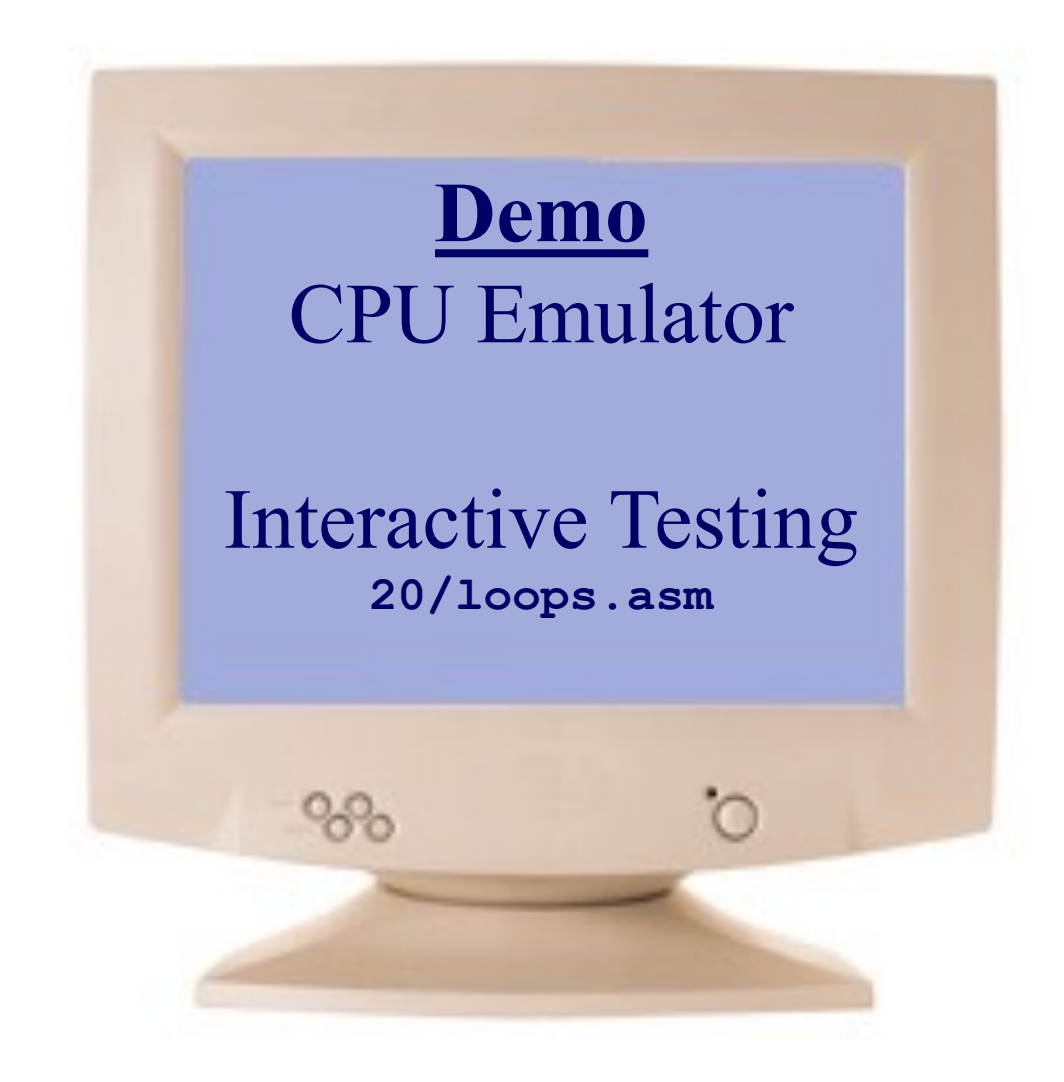

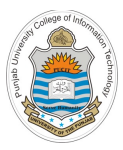

# **Pointers and Arrays**

for  $(i=0; i\le n; i++)$ 

 $\alpha$ *arr*[i] = -1;<br> $\alpha$ 

- Variables that store memory addresses like **arr** in this example are called pointers
- Abstraction of arrays exist only in high level languages. In machine language there is no abstraction of arrays. Rather array is a segment of memory of which we know the base address of this segment and the length of the array that programmer has declared
- Arrays are implemented as a block of memory registers and in order to access these memory registers one after the other, we need a variable that holds the current address
- There is nothing special about pointer variables, except that their values are interpreted as addresses

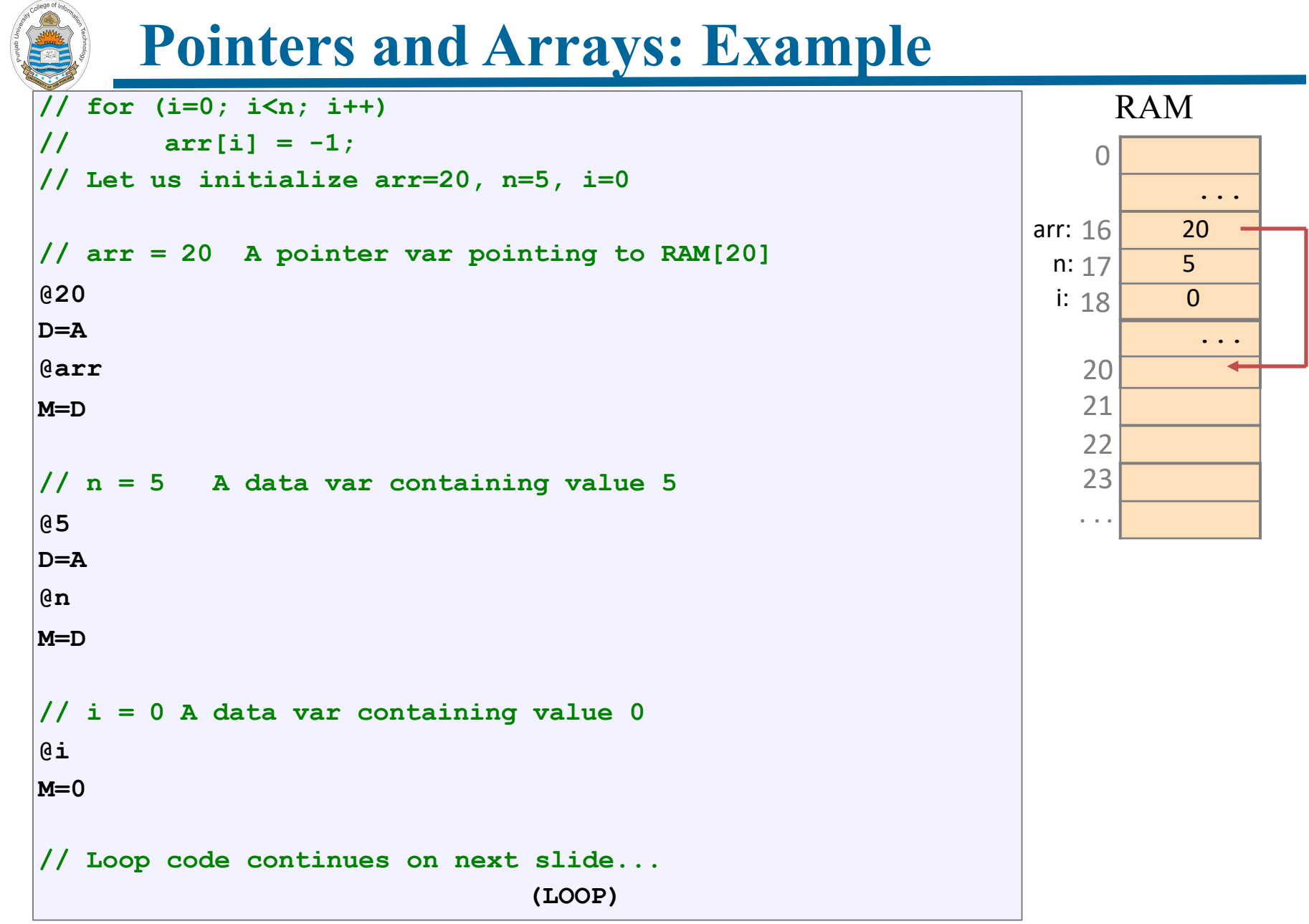

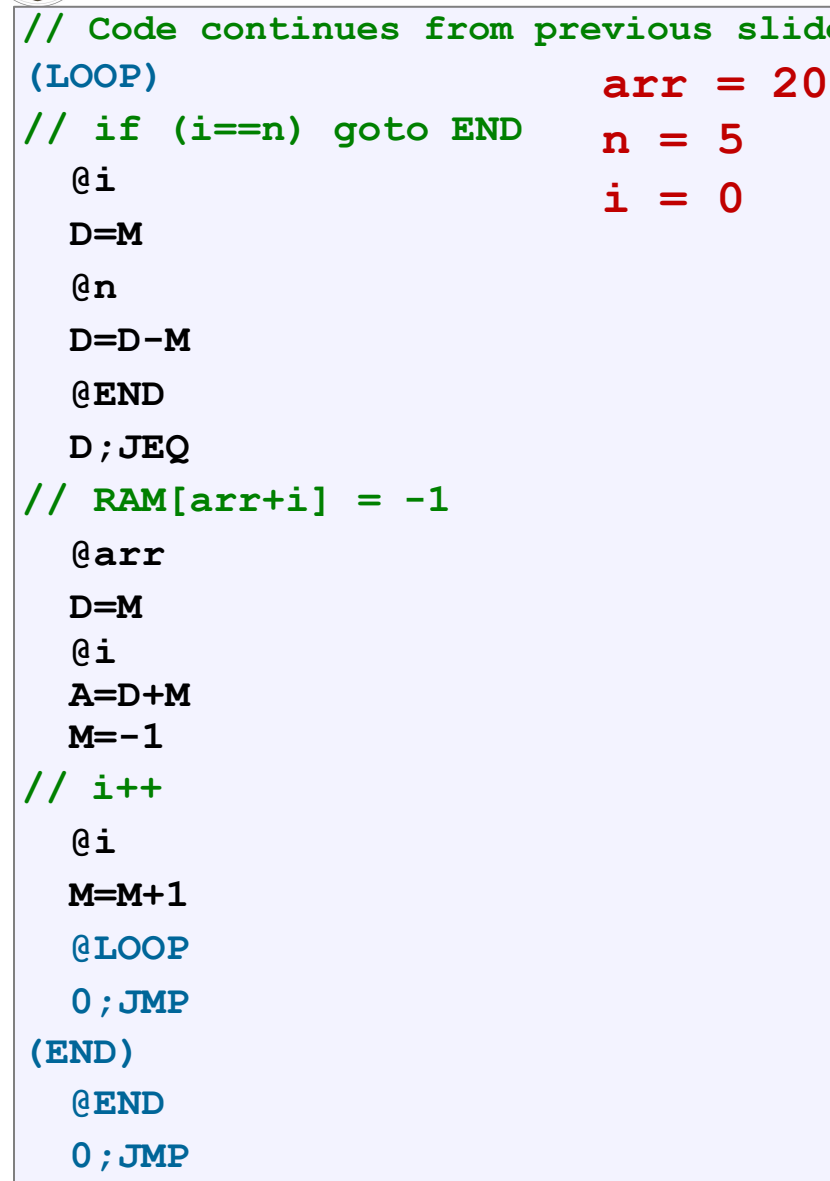

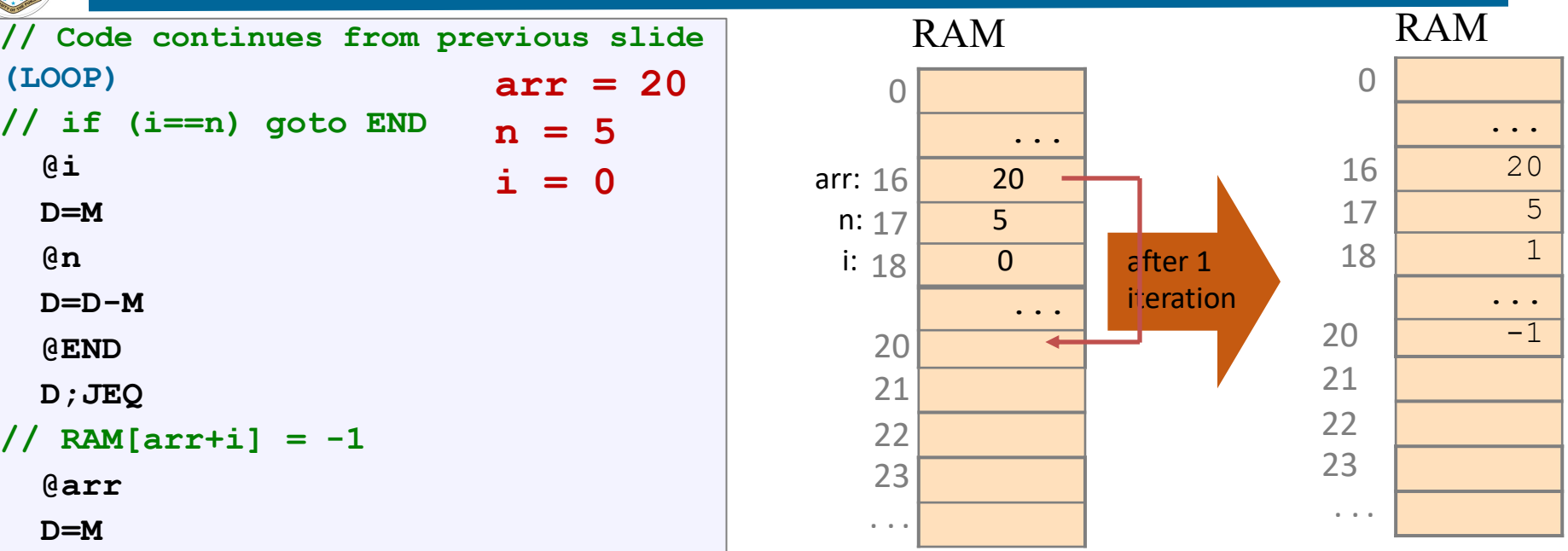

- Pointers in Hack: Whenever we have to access memory using a pointer, we need an instruction like A=expression
- Typical Pointer Semantics: Set the address register to the contents of some memory register

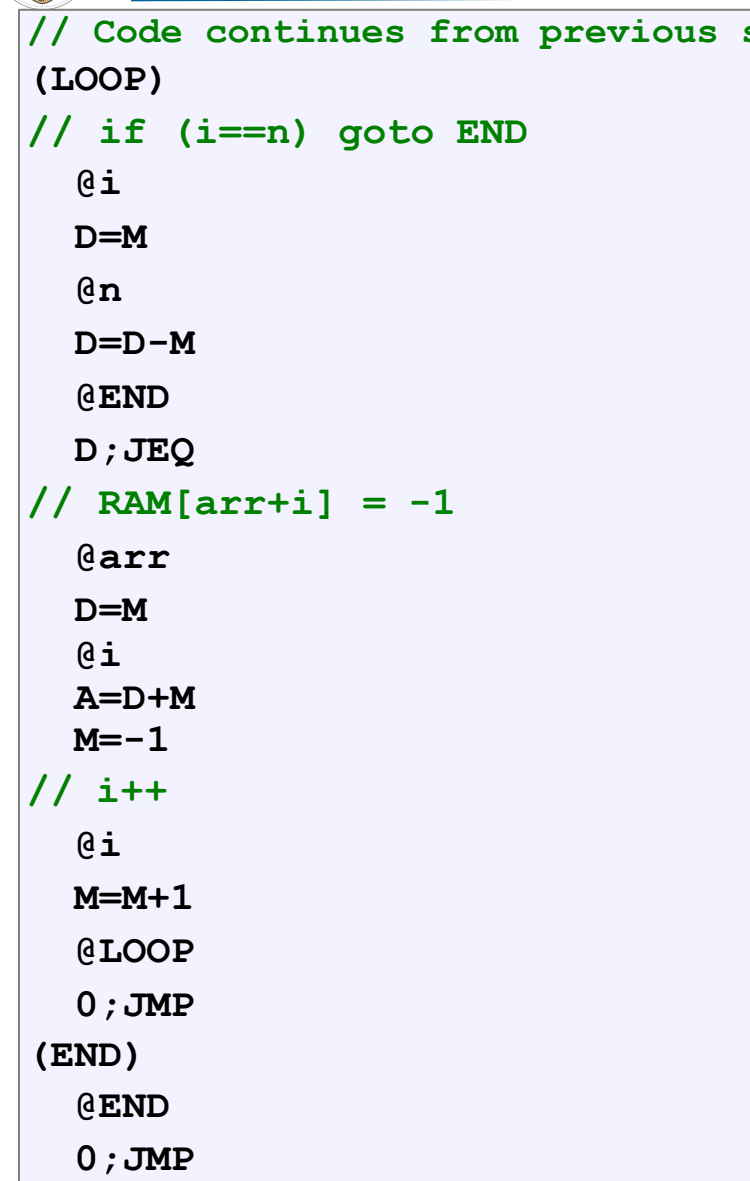

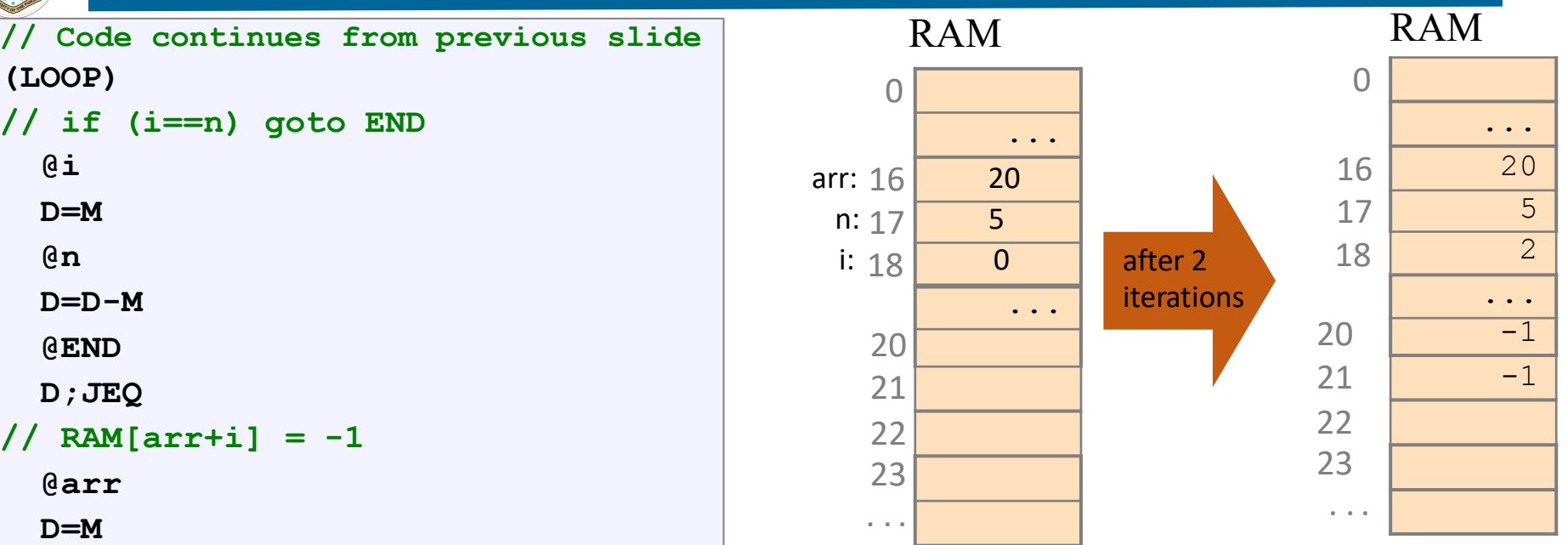

- Pointers in Hack: Whenever we have to access memory using a pointer, we need an instruction like A=expression
- Typical Pointer Semantics: Set the address register to the contents of some memory register

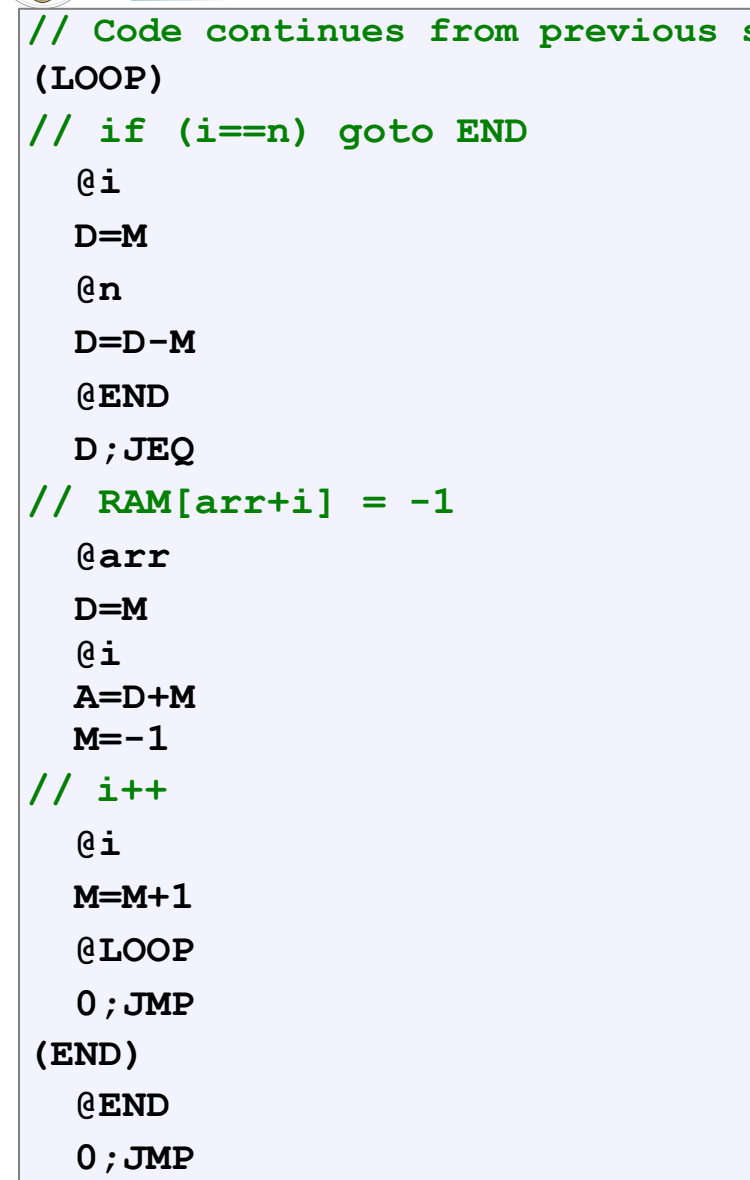

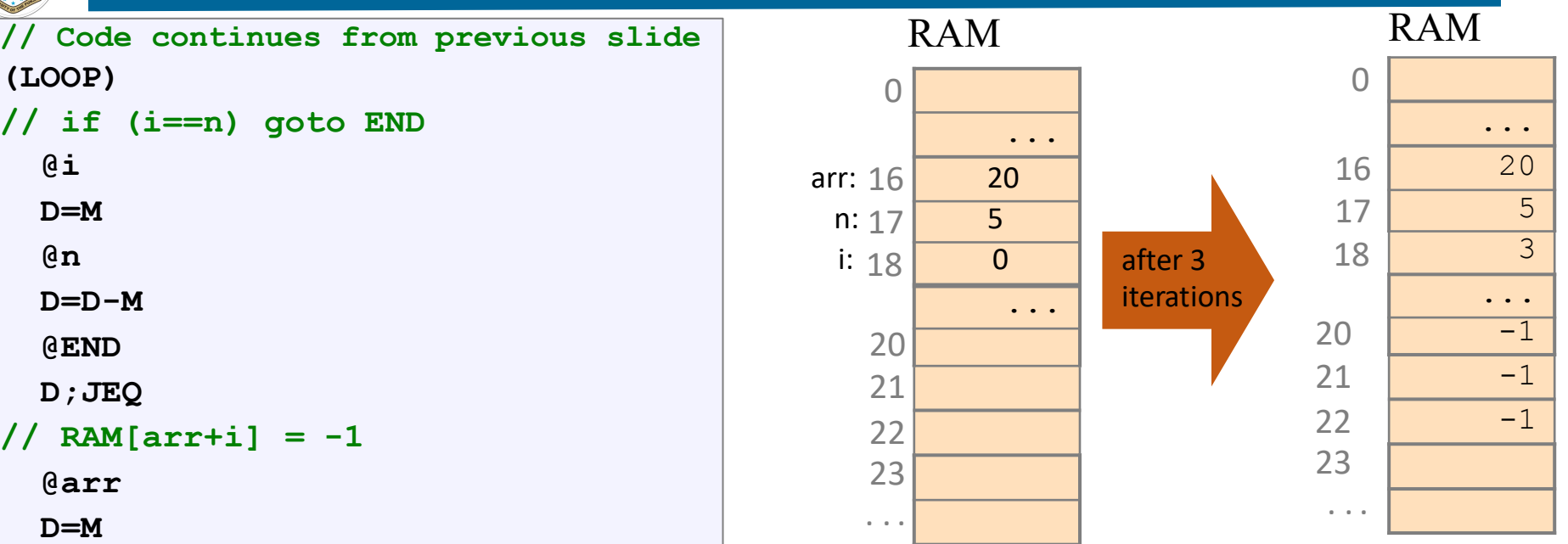

- Pointers in Hack: Whenever we have to access memory using a pointer, we need an instruction like A=expression
- Typical Pointer Semantics: Set the address register to the contents of some memory register

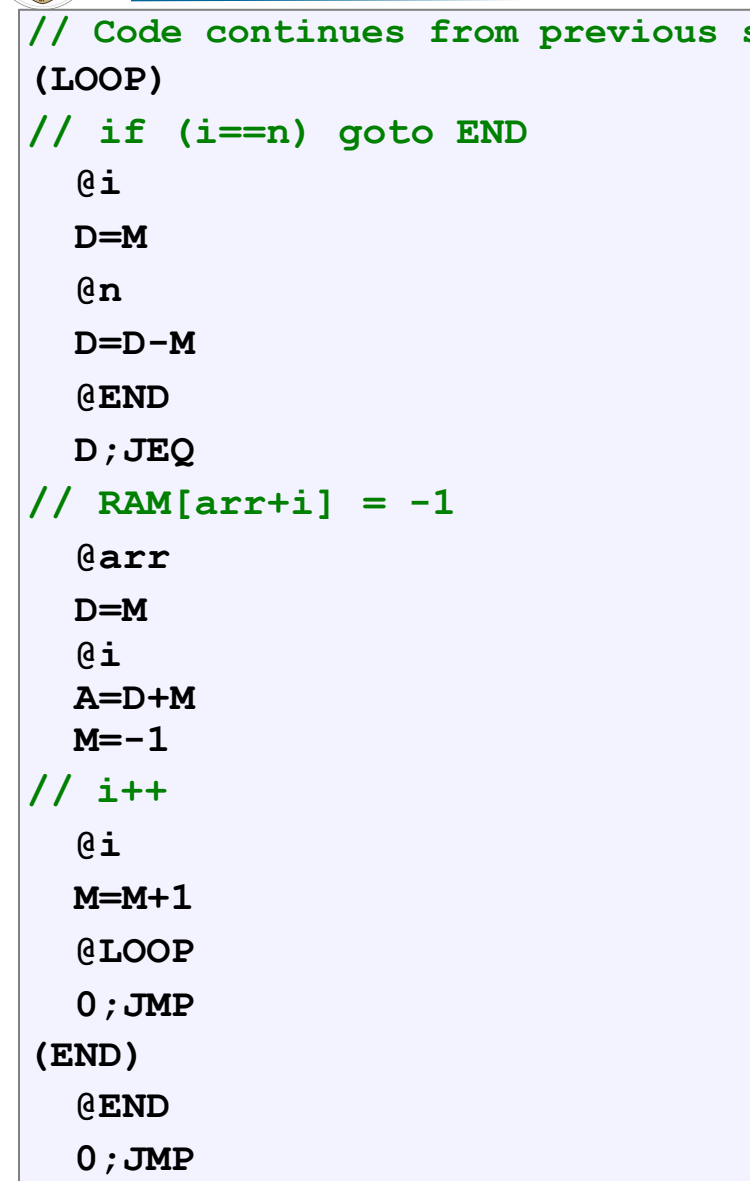

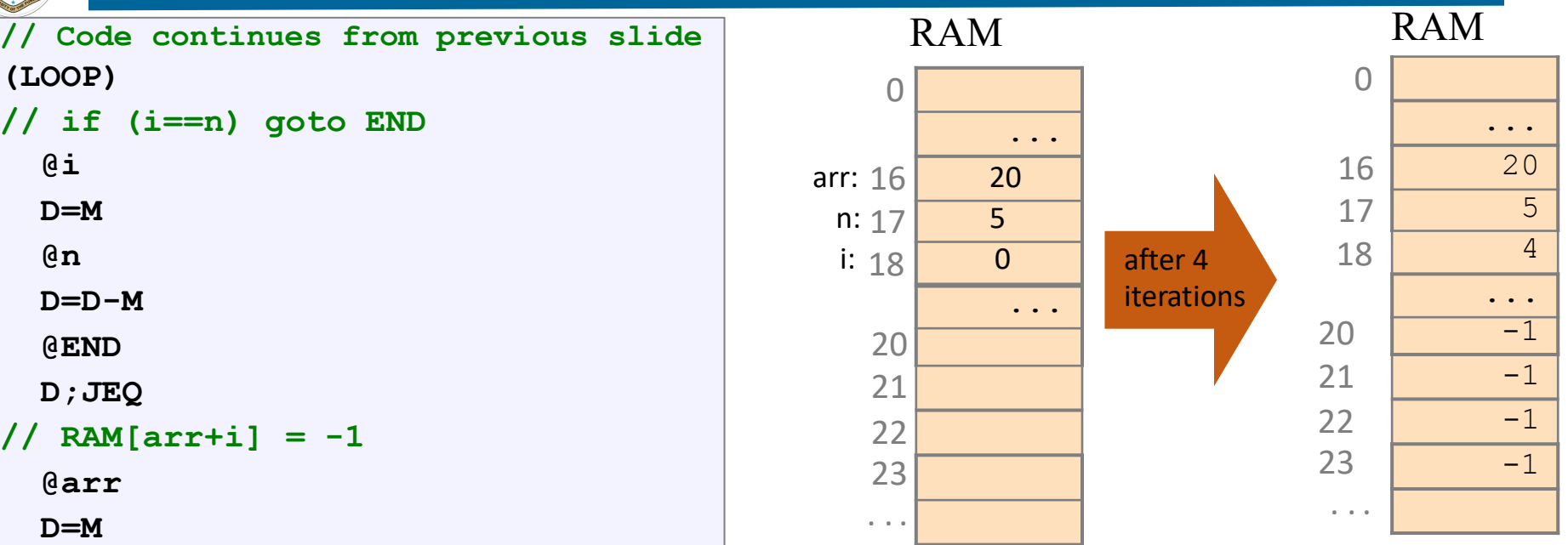

- Pointers in Hack: Whenever we have to access memory using a pointer, we need an instruction like A=expression
- Typical Pointer Semantics: Set the address register to the contents of some memory register

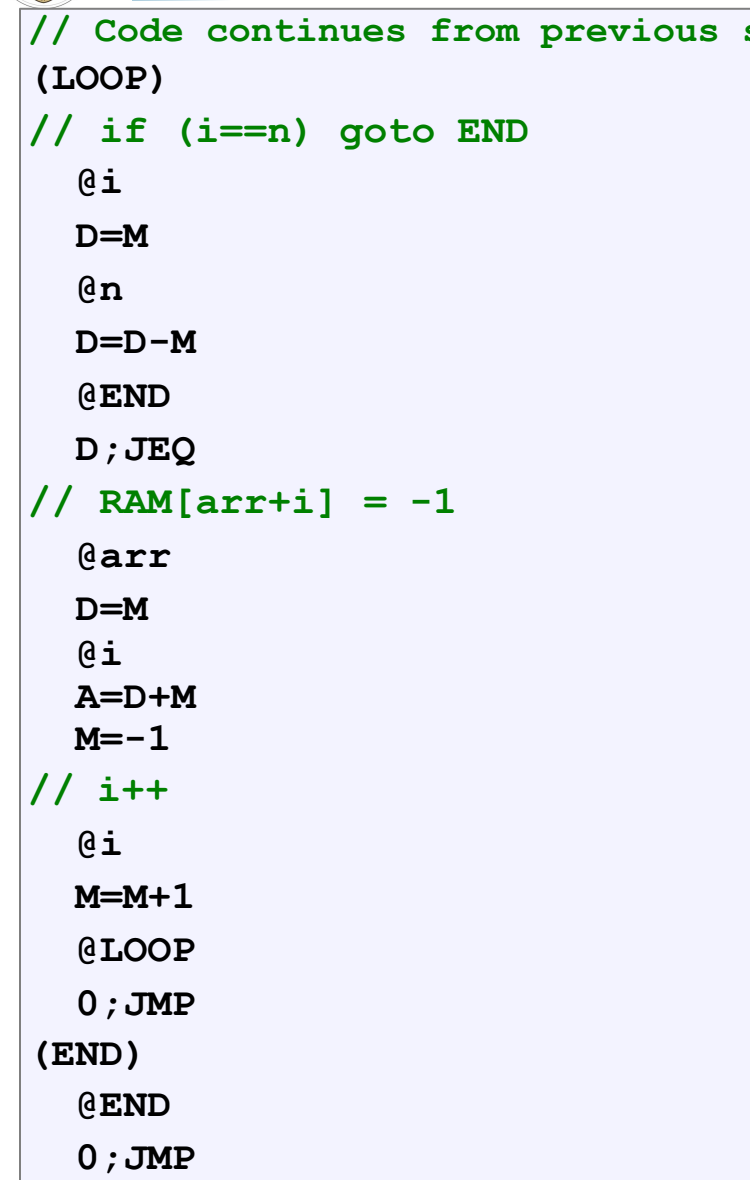

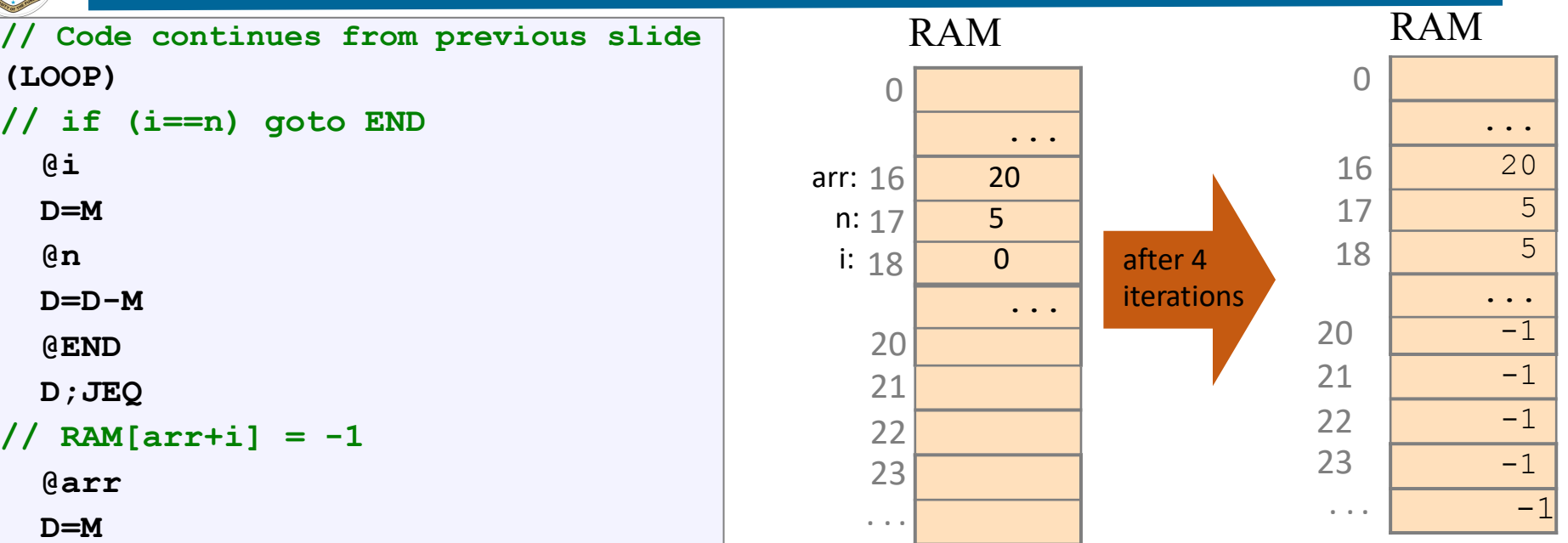

- Pointers in Hack: Whenever we have to access memory using a pointer, we need an instruction like A=expression
- Typical Pointer Semantics: Set the address register to the contents of some memory register

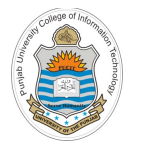

### **Manipulating Arrays using Pointers**

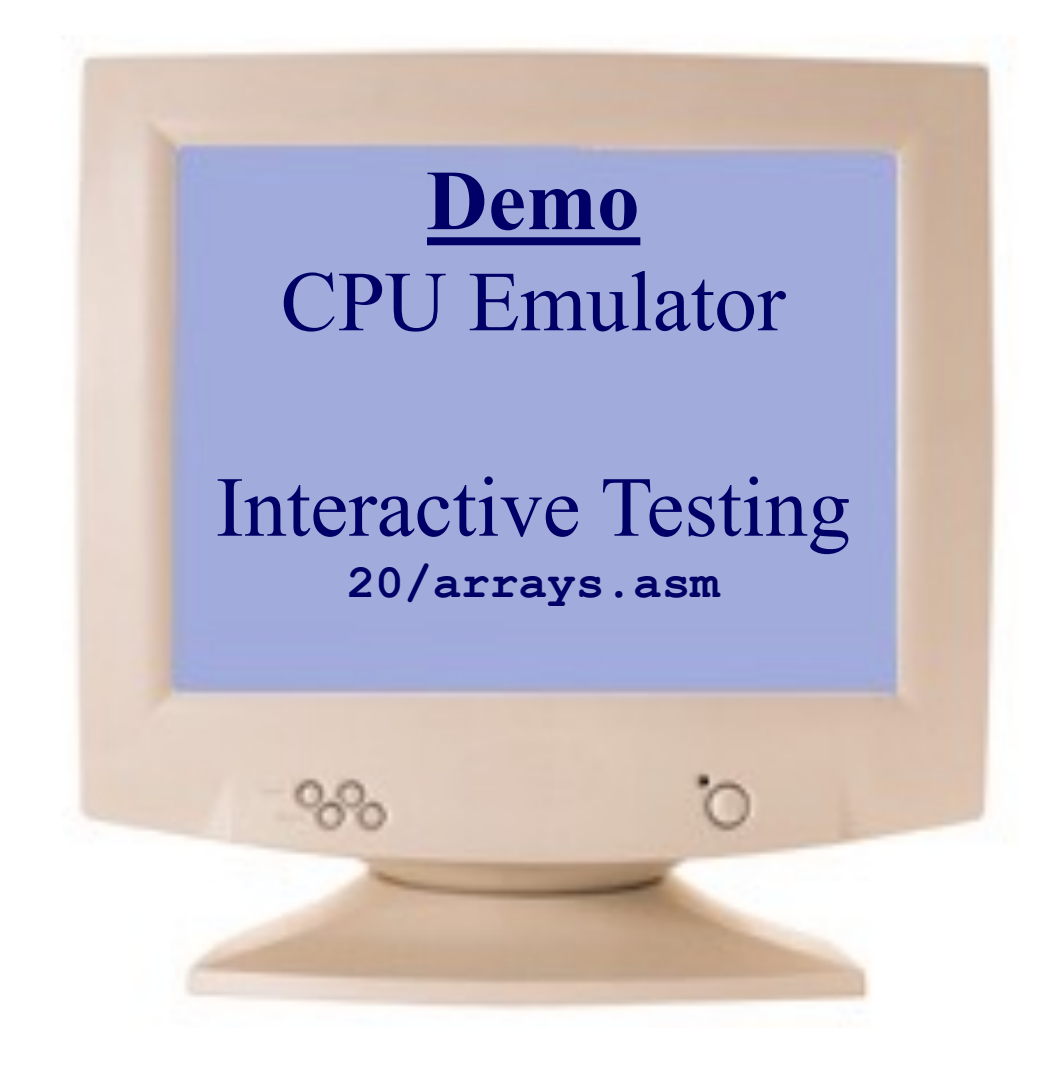
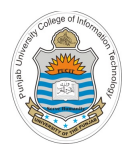

## **Things To Do**

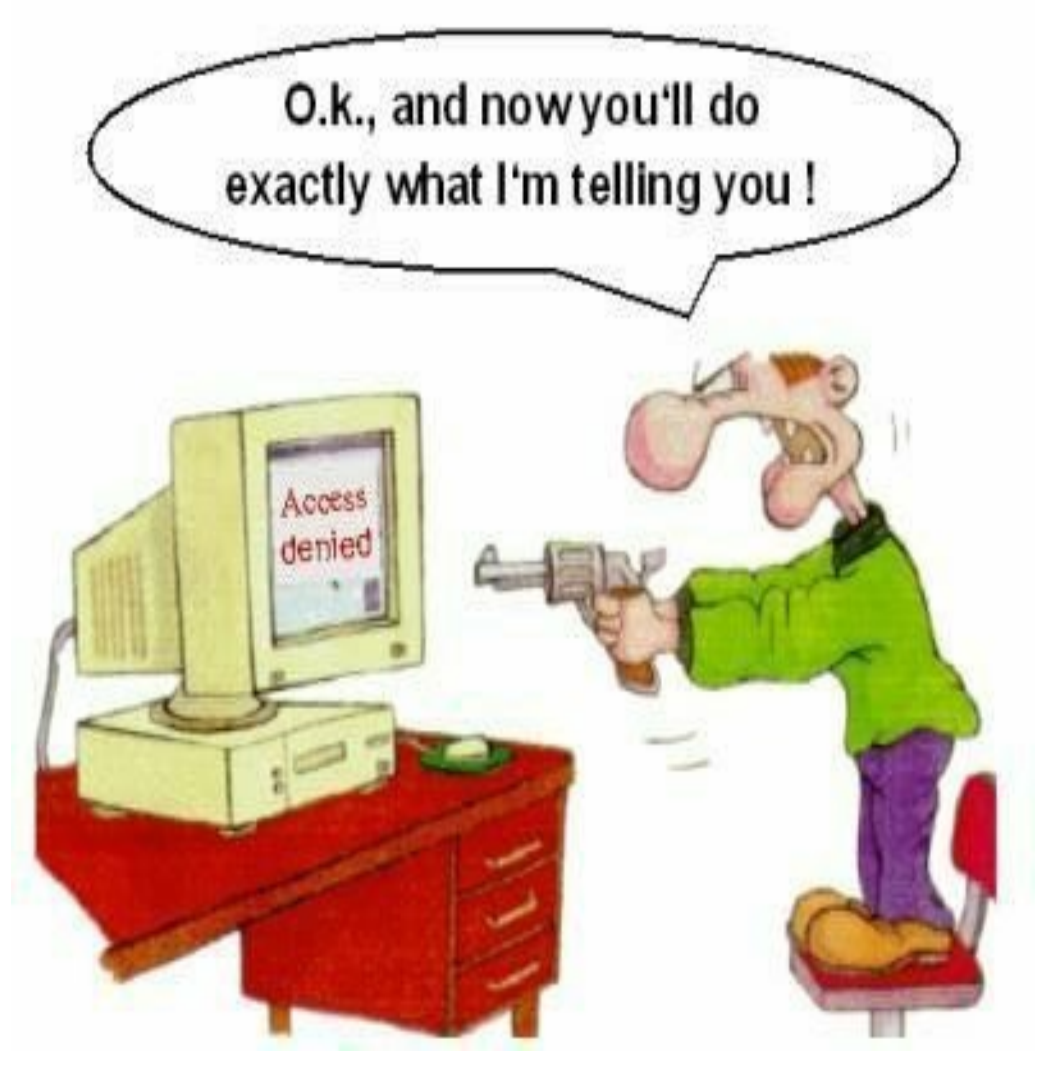

**Coming to office hours does NOT mean you are academically weak!**

Instructor: Muhammad Arif Butt, Ph.D.